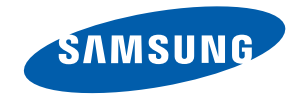

# **Руководство пользователя** Samsung SUR40 for Microsoft® Surface®

Цвет и дизайн изделия зависят от модели, характеристики изделия могут изменяться без предварительного уведомления с целью усовершенствования.

BN46-00030A-03

## <span id="page-1-0"></span>**Перед использованием изделия** Раздел. 1

## **Авторские права**

Содержание этого руководства может изменяться без уведомления для улучшения качества изделия.

© Samsung Electronics, 2011.

Авторские права на это руководство принадлежат компании Samsung Electronics.

Использование или воспроизведение данного руководства целиком или его отдельных частей без разрешения Samsung Electronics запрещено.

Логотипы SAMSUNG и SyncMaster являются зарегистрированными торговыми марками компании Samsung Electronics.

Microsoft<sup>®</sup> Surface® и Windows являются зарегистрированными торговыми марками Microsoft Corporation.

VESA, DPM и DDC являются зарегистрированными торговыми марками Video Electronics Standards Association.

Все остальные торговые марки принадлежат их владельцам.

• Плата за обслуживание может взиматься в следующих случаях.

- (a) Если вы вызовите специалиста, и он не обнаружит неисправности устройства (это возможно, если вы не знакомы с настоящим руководством).
- (b) Если вы передадите устройство в ремонтный центр, и его специалисты не обнаружат неисправности устройства
- (это возможно, если вы не знакомы с настоящим руководством).
- Размер этой платы будет сообщен вам перед тем, как сотрудник компании выедет на место.

## Содержание

## [Раздел. 1](#page-1-0) **[ПЕРЕД ИСПОЛЬЗОВАНИЕМ](#page-1-0)  [ИЗДЕЛИЯ](#page-1-0)**

- **[Авторские права](#page-1-0)**
- **[Меры предосторожности](#page-4-0)**
- [Символы](#page-4-0)
- [Электрическая часть и безопасность](#page-4-0)
- [Установка](#page-5-0)
- [Эксплуатация](#page-6-0)
- **[Чистка](#page-8-0)**

### [Раздел. 2](#page-9-0) **[ПОДГОТОВКА](#page-9-0)**

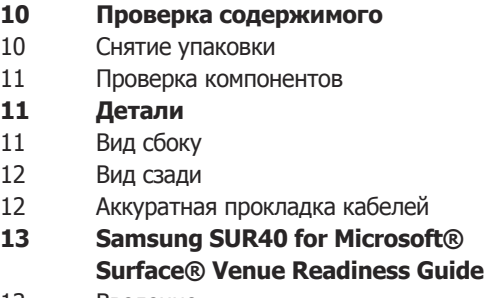

- [Введение](#page-12-0)
- [Технические характеристики](#page-12-0)
- [Размещение устройства](#page-13-0)
- [Оптимизация места размещения](#page-18-0)
- [Подготовка к поставке](#page-19-0)
- [Контрольный перечень: перед](#page-20-0)  [получением устройства](#page-20-0)
- **[Установка настенного кронштейна](#page-21-0)**
- [Подготовка к установке настенного](#page-21-0)  кронштейна
- [Установка настенного кронштейна](#page-21-0)
- [Характеристики комплекта для](#page-21-0)  крепления на стену (VESA)

## [Раздел. 3](#page-22-0) **[ПОДКЛЮЧЕНИЕ И](#page-22-0)  [ИСПОЛЬЗОВАНИЕ](#page-22-0)  [УСТРОЙСТВА —](#page-22-0)  [ИСТОЧНИКА СИГНАЛОВ](#page-22-0)**

- **[Перед подключением источников](#page-22-0)  сигнала**
- [Контрольные моменты проверки перед](#page-22-0)  подключением
- [Перед использованием изделия](#page-23-0)
- [Подключение внешнего дисплея](#page-24-0)
- [Подключение устройства источника](#page-25-0)  сигнала

#### [Раздел. 4](#page-27-0) **[ИСПОЛЬЗОВАНИЕ ИЗДЕЛИЯ](#page-27-0)**

- **[Об изделии](#page-27-0)** [Режимы Windows и Surface](#page-27-0)
- [Конфигурирование системы](#page-28-0)
- [Создание учетной записи пользователя](#page-28-0)  Windows
- [Выбор языка системы](#page-29-0)
- [Использование Bing™ for Microsoft](#page-30-0)<sup>®</sup> Surface®
- [Повторная установка Windows 7](#page-32-0)
- [Использование экранного меню](#page-33-0)

## [Раздел. 5](#page-34-0) **[ИСПОЛЬЗОВАНИЕ](#page-34-0)  [ИНСТРУМЕНТА КАЛИБРОВКИ](#page-34-0)**

[Выполнение калибровки](#page-34-0)

## [Раздел. 6](#page-35-0) **[РУКОВОДСТВО ПО](#page-35-0)  [ПОИСКУ И УСТРАНЕНИЮ](#page-35-0)  [НЕИСПРАВНОСТЕЙ](#page-35-0)**

- **36 [Действия перед обращением в](#page-35-0)  [сервисный центр Samsung](#page-35-0)**
- 36 [Проверьте следующие показатели.](#page-35-0)

### [Раздел. 7](#page-37-0) **[ТЕХНИЧЕСКИЕ](#page-37-0)  [ХАРАКТЕРИСТИКИ](#page-37-0)**

- **38 [Общие](#page-37-0)**
- 39 [Потребление электроэнергии](#page-38-0)
- 39 [Допустимое проливание жидкости на](#page-38-0)  дисплей
- 40 [Размеры](#page-39-0)

#### [Раздел. 8](#page-40-0) **[ПРИЛОЖЕНИЕ](#page-40-0)**

- **41 [Обращение в SAMSUNG](#page-40-0)  [WORLDWIDE](#page-40-0)**
- **45 [Правильная утилизация](#page-44-0)**
- **45 Оптимальное качество [изображения и предотвращение](#page-44-0)  появления остаточного изображения**
- 45 [Оптимальное качество изображения](#page-44-0)
- 46 [Предотвращение появления](#page-45-0)  [остаточного изображения](#page-45-0)

## <span id="page-4-0"></span>**Меры предосторожности**

### **Осторожно**

ЧТОБЫ СНИЗИТЬ РИСК ПОРАЖЕНИЯ ЭЛЕКТРИЧЕСКИМ ТОКОМ, НЕ СНИМАЙТЕ КРЫШКУ (ИЛИ ЗАДНЮЮ ПАНЕЛЬ).

ВНУТРИ НЕТ ДЕТАЛЕЙ, СЕРВИСНОЕ ОБСЛУЖИВАНИЕ КОТОРЫХ МОЖЕТ ОСУЩЕСТВЛЯТЬСЯ ПОЛЬЗОВАТЕЛЕМ.

ВСЕ СЕРВИСНЫЕ РАБОТЫ ДОЛЖНЫ ОСУЩЕСТВЛЯТЬСЯ КВАЛИФИЦИРОВАННЫМ ПЕРСОНАЛОМ.

## **Символы**

**Предупреждение** При несоблюдении инструкций возможны серьезные и фатальные травмы.

**Осторожно** При несоблюдении инструкций возможны травмы или причинение материального ущерба.

> Выполнять действия, отмеченные этим символом, запрещено.

Следует соблюдать инструкции, отмеченные этим символом.

## **Электрическая часть и безопасность**

Следующие изображения приведены только для справки. Реальные ситуации могут отличаться от изображенных.

### **Предупреждение**

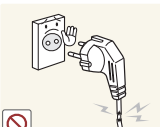

- Не используйте поврежденный кабель или вилку питания либо ненадежно закрепленную розетку питания.
- Возможно поражение электрическим током или возгорание.

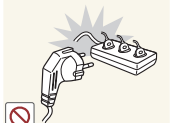

Не подключайте несколько изделий к одной розетке электросети. - Перегрев розетки электросети может стать причиной пожара.

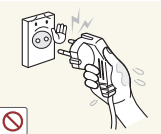

Не трогайте кабель питания влажными руками. При несоблюдении этого требования возможно поражение электрическим током.

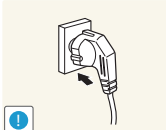

Полностью вставляйте вилку, чтобы она была надежно зафиксирована. - Ненадежное соединение может стать причиной пожара.

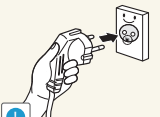

Кабель питания следует подключать к заземленной розетке (только устройства с изоляцией типа 1).

- Возможно поражение электрическим током или травмы.

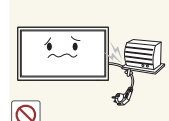

Не перегибайте и не натягивайте кабель питания. Не оставляйте кабель питания под тяжелыми предметами.

- Повреждение кабеля может стать причиной возгорания или поражения электрическим током.

<span id="page-5-0"></span>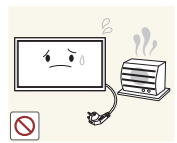

- Не прокладывайте кабель питания и не устанавливайте изделие рядом с источниками тепла.
- Возможно возгорание или поражение электрическим током.

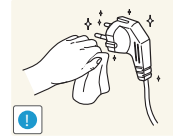

- С помощью сухой ткани удалите пыль вокруг контактов кабеля питания и розетки электросети.
- Возможно возгорание.

## **Осторожно**

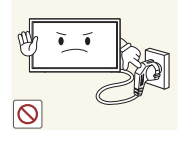

- Не отключайте кабель питания во время использования изделия.
- Возможно повреждение изделия или поражение электрическим током.

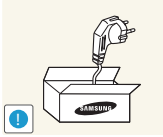

- Используйте только кабель питания, прилагаемый к изделию Samsung. Не используйте кабель питания с другими изделиями.
- Возможно возгорание или поражение электрическим током.

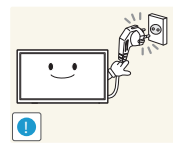

- При подключении кабеля питания оставляйте свободный доступ к розетке электросети.
- При возникновении проблем с изделием отключите кабель питания, чтобы отключить энергию.

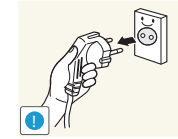

- При отключении кабеля питания от розетки электропитания держите его за вилку.
- Возможно возгорание или поражение электрическим током.

## **Установка**

Следующие изображения приведены только для справки. Реальные ситуации могут отличаться от изображенных.

#### **Предупреждение**

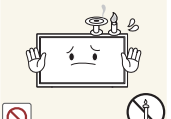

- НЕ ПОМЕЩАЙТЕ СВЕЧИ, СРЕДСТВА, ОТПУГИВАЮЩИЕ НАСЕКОМЫХ, ИЛИ СИГАРЕТЫ НА ИЗДЕЛИЕ. НЕ УСТАНАВЛИВАЙТЕ ИЗДЕЛИЕ РЯДОМ С ИСТОЧНИКАМИ ТЕПЛА.
- Возможно возгорание.

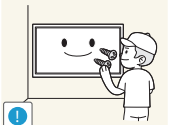

- Установка настенного крепления должна выполняться специалистом.
- Установка неквалифицированным персоналом может стать причиной травм.
- Используйте только комплект для крепления на стену VESA указанного размера.

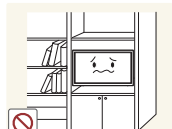

- Не устанавливайте изделие в плохо вентилируемых местах, например на книжных полках или в шкафах.
- Повышенная температура может стать причиной возгорания.

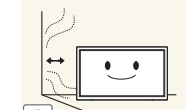

**!**

- Расстояние между изделием и стеной должно составлять не менее 10 см (4 дюймов) для обеспечения вентиляции.
- Повышенная температура может стать причиной возгорания.

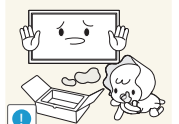

Пластиковую упаковку следует хранить в месте, недоступном детям. - Дети могут задохнуться.

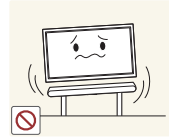

Не устанавливайте изделие на нестабильные или вибрирующие поверхности (ненадежно закрепленные полки, наклонные поверхности и т. д.).

- Возможно падение и повреждение изделия и/или травмы.

- Использование изделия в местах с повышенной вибрацией может стать причиной повреждения изделия или пожара.
- 6

<span id="page-6-0"></span>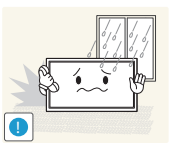

Не устанавливайте изделие в транспортных средствах или в местах с повышенной запыленностью, влажностью (капли воды и т. д.), содержанием в воздухе масляных веществ или дыма.

- Возможно возгорание или поражение электрическим током.

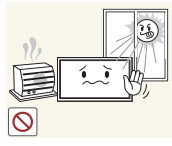

Не подвергайте изделие воздействию прямых солнечных лучей, тепла или горячих объектов, например печей.

- Возможно сокращение срока службы изделия или возгорание.

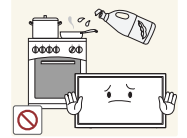

Пищевое масло, например соевое, может повредить или деформировать устройство.

Не устанавливайте изделие на кухне или рядом с кухонным столом.

## **Осторожно**

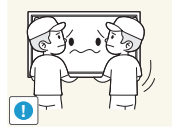

- Не уроните изделие во время его перемещения.
- Это может стать причиной повреждения изделия или травм.

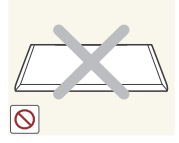

- Не кладите изделие лицевой стороной вниз.
- Возможно повреждение экрана.

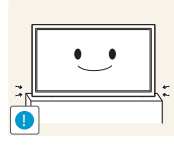

Осторожно устанавливайте изделие

- Это может стать причиной повреждения изделия или травм.

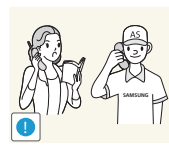

Установка изделия в неподходящих местах (в местах, характеризующихся наличием большого количества мелких частиц, химических веществ или повышенной температурой, где изделие должно непрерывно работать в течение длительного времени) может серьезно сказаться на работе изделия.

- При установке изделия в таких местах следует проконсультироваться в сервисном центре Samsung.

## **Эксплуатация**

• Следующие изображения приведены только для справки. Реальные ситуации могут отличаться от изображенных.

#### **Предупреждение**

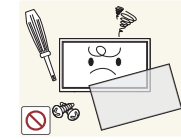

Внутри изделия есть детали, находящиеся под высоким напряжением. Никогда не разбирайте и не изменяйте изделие самостоятельно.

- Возможно возгорание или поражение электрическим током.
- Для выполнения ремонта обратитесь в сервисный центр Samsung.

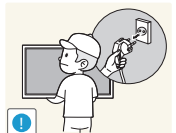

При перемещении изделия отключите выключатель питания и отсоедините кабель питания и все остальные подключенные кабели.

- Повреждение кабеля может стать причиной возгорания или поражения электрическим током.

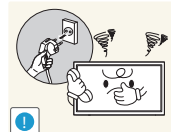

Если изделие создает странный звук, выделяет запах гари или дым, немедленно отключите кабель питания и обратитесь в сервисный центр Samsung.

- Возможно поражение электрическим током или возгорание.

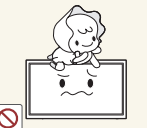

Не позволяйте детям виснуть на изделии или забираться на него.

- Дети могут получить ранения или серьезные травмы.

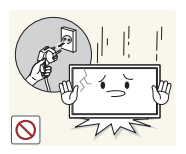

Если вы уроните изделие или будет поврежден корпус изделия, выключите выключатель питания и отсоедините кабель питания. Затем обратитесь в сервисный центр Samsung.

- При продолжении использования изделия возможно возгорание или поражение электрическим током.

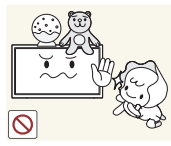

Не помещайте тяжелые объекты или привлекательные для детей предметы (игрушки, сладости и т. д.) на верх изделия.

Изделие или тяжелые объекты могут упасть, если дети попытаются достать игрушки или сладости, что может привести к серьезным травмам.

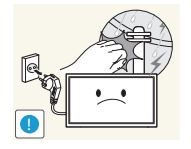

Во время молний или грозы выключите изделие и отсоедините кабель питания.

- Возможно возгорание или поражение электрическим током.

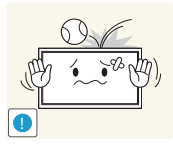

Не роняйте на изделие тяжелые предметы.

- Возможно возгорание или поражение электрическим током.

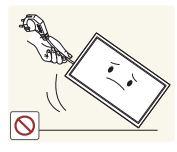

Не передвигайте изделие, таща его за кабель питания или любой другой кабель.

- Повреждения кабеля может стать причиной повреждения изделия, поражения электрическим током или возгорания.

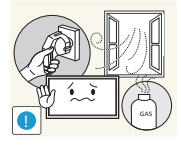

При утечке газа не касайтесь изделия или вилки кабеля питания. Немедленно проветрите помещение.

- Искры могут стать причиной взрыва или возгорания.

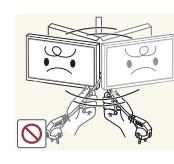

- Не поднимайте и не передвигайте изделие за кабель питания или любой другой кабель.
- Повреждения кабеля может стать причиной повреждения изделия, поражения электрическим током или возгорания.

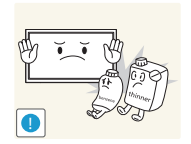

Не пользуйтесь и не храните воспламеняющиеся спреи или огнеопасные вещества рядом с изделием.

- Это может стать причиной взрыва или возгорания.

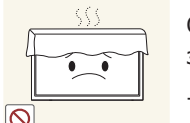

Следите за тем, чтобы вентиляционные отверстия не были заблокированы скатертью или занавеской.

- Повышенная температура может стать причиной возгорания.

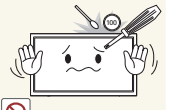

Не вставляйте металлические предметы (спицы, монеты, заколки и т. д.) или легковоспламеняющиеся предметы (бумагу, спички и т. д.) в изделие (через вентиляционные отверстия или порты ввода-вывода и т. д.).

- - При попадании в изделие воды или других посторонних веществ необходимо выключить изделие и отключить кабель питания. Затем обратитесь в сервисный центр Samsung.
	- Это может стать причиной повреждения изделия, поражения электрическим током или возгорания.

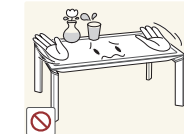

Не помещайте на верх емкости с водой (вазы, горшки, бутылки и т. д.) или металлические предметы. Если на изделие будет пролита жидкость (вода и т. п.), немедленно вытрите ее мягкой сухой тканью, чтобы жидкость не попала внутрь изделия.

- При попадании в изделие воды или других посторонних веществ необходимо выключить изделие и отключить кабель питания. Затем обратитесь в сервисный центр Samsung.
- Это может стать причиной повреждения изделия, поражения электрическим током или возгорания.

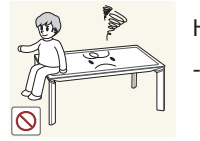

Не взбирайтесь на изделие.

- Возможно падение с изделия и получение травм или повреждение изделия при спуске.

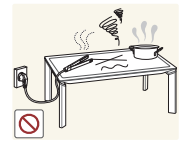

Не кладите на изделие пищу или объекты горячее 40 °С.

- Это может стать причиной повреждения изделия, поражения электрическим током или возгорания.

<span id="page-8-0"></span>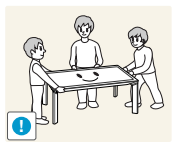

Для обеспечения безопасности в перемещении изделия должны принимать участие не менее двух человек.

- Устройство тяжелое и может стать причиной получения травмы.

### **Осторожно**

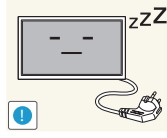

- z<sup>zZ</sup> Отключайте кабель питания от розетки электросети, если вы планируете не использовать изделие в течение длительного времени (отпуск и т. д.).
	- Собравшаяся пыль и нагрев могут стать причиной возгорания, поражения электрическим током или утечки тока.

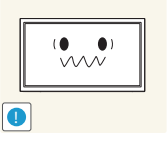

- Задайте рекомендованные для изделия разрешение и частоту.
- Возможно ухудшение зрения.

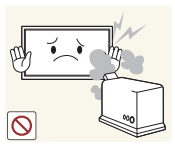

- Не используйте увлажнители воздуха или печи рядом с изделием.
- Возможно возгорание или поражение электрическим током.

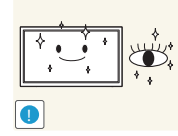

- После каждого часа использования изделия следует дать глазам отдохнуть не менее пяти минут.
- Это ослабит утомление глаз.

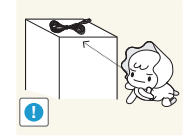

Мелкие аксессуары следует хранить в месте, недоступном детям.

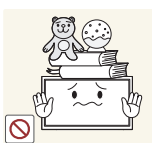

- Не кладите на изделие тяжелые предметы.
- Это может стать причиной повреждения изделия или травм.

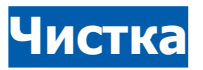

Следующие изображения приведены только для справки. Реальные ситуации могут отличаться от изображенных.

Панель и наружные поверхности современных жидкокристаллических изделий легко царапаются и требуют бережного обращения. Чистите изделие, выполняя следующую процедуру:

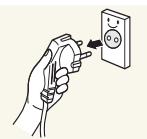

**1.** Выключение питания изделия.

**2.** Отключите кабель питания от изделия.

#### **ПРИМЕЧАНИЕ**

Держите кабель питания за вилку и не касайтесь кабеля влажными руками. При несоблюдении этого требования возможно поражение электрическим током.

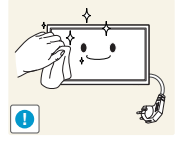

- **3.** Протрите экран изделия чистой мягкой сухой тканью.
- Не используйте чистящие средства, содержащие спирт или растворители.
- Не брызгайте воду или моющее средство непосредственно на изделие.

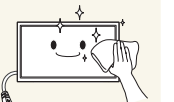

**4.** Для чистки внешних частей изделия используйте тщательно отжатую влажную мягкую ткань.

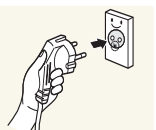

- **5.** Завершив очистку, подключите кабель питания к изделию.
- **6.** Включите изделие.

#### **ПРИМЕЧАНИЕ**

Во время использования экран можно протирать мягкой сухой тканью, чтобы удалить следы пальцев или пятна грязи.

#### **Хранение**

Из-за характеристик глянцевых изделий использование ультразвукового увлажнителя вблизи изделия может стать причиной появления на изделии белых пятен.

## <span id="page-9-0"></span>**Подготовка** Раздел. 2

## **Проверка содержимого**

## **Снятие упаковки**

#### **ПРИМЕЧАНИЕ**

Внешний вид реальных компонентов может отличаться от тех, которые показаны на рисунках.

**1.** Снимите замок в нижней части коробки.

**2.** Используя пазы, имеющиеся в коробке, приподнимите и снимите верхнюю часть коробки.

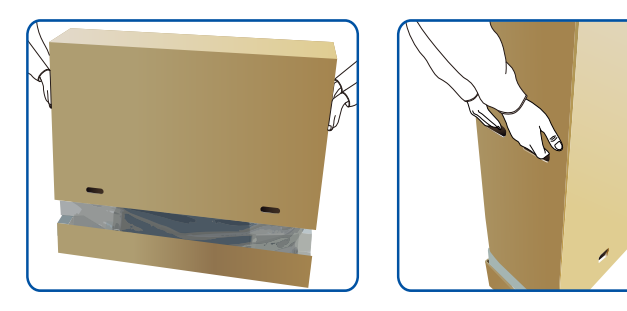

**3.** Проверьте компоненты и снимите пенопласт и пластиковый пакет.

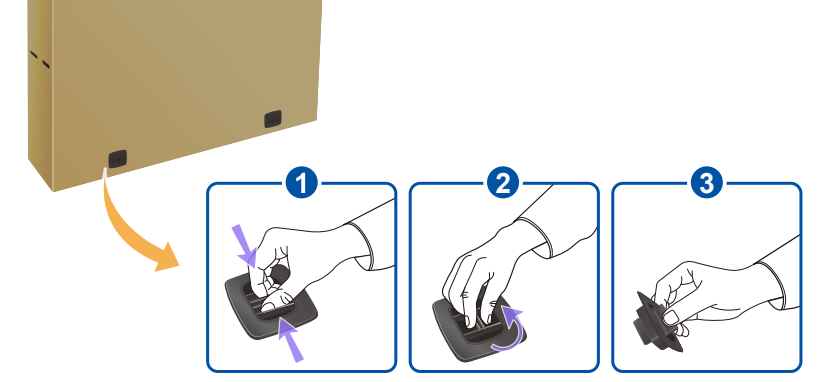

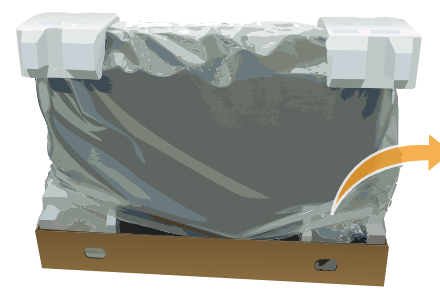

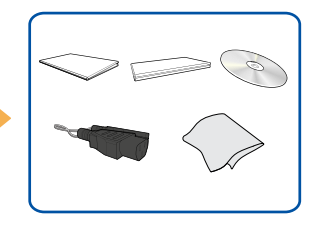

## <span id="page-10-0"></span>**Проверка компонентов**

#### **ПРИМЕЧАНИЕ**

- •    Если какие-либо из компонентов отсутствуют, обратитесь к поставщику из того региона, в котором был приобретен продукт.
- Внешний вид компонентов и элементов, приобретаемых отдельно, может отличаться от тех, которые показаны на рисунке.

#### **Компоненты**

#### **ПРИМЕЧАНИЕ**

Компоненты из разных регионов могут отличаться друг от друга.

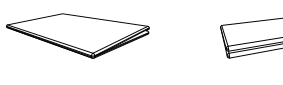

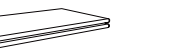

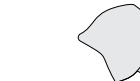

Краткое руководство по установке

Гарантийный талон Руководство пользователя и руководства администратора на компакт-диске

Тканевая салфетка для чистки

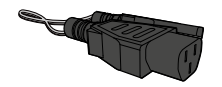

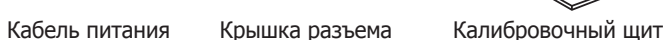

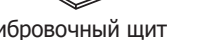

#### **Элементы, приобретаемые отдельно**

#### **ПРИМЕЧАНИЕ**

Представленные ниже элементы можно приобрести в ближайшем розничном магазине.

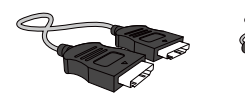

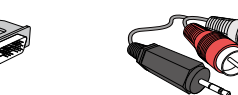

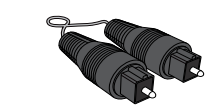

Кабель HDMI Кабель HDMI-DVI Стереокабель RCA Оптический кабель

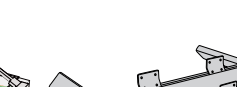

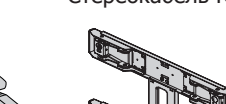

Кабель локальной сети

Ножки стола Комплект для настенного

монтажа VESA

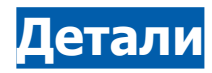

## **Вид сбоку**

#### **ПРИМЕЧАНИЕ**

- •    Цвет и форма деталей могут отличаться от цвета и формы деталей, представленных на рисунке. В целях повышения качества технические характеристики могут изменяться без уведомления.
- Ножки стола продаются отдельно.
- •    Для доступа к кнопкам и портам снимите крышку разъемов.

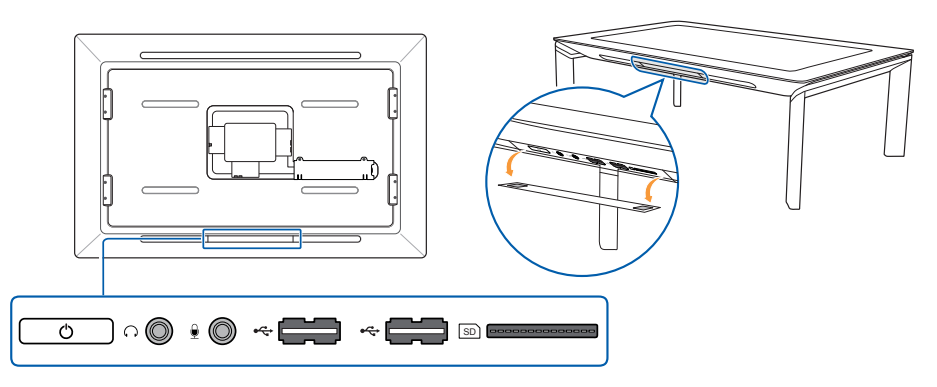

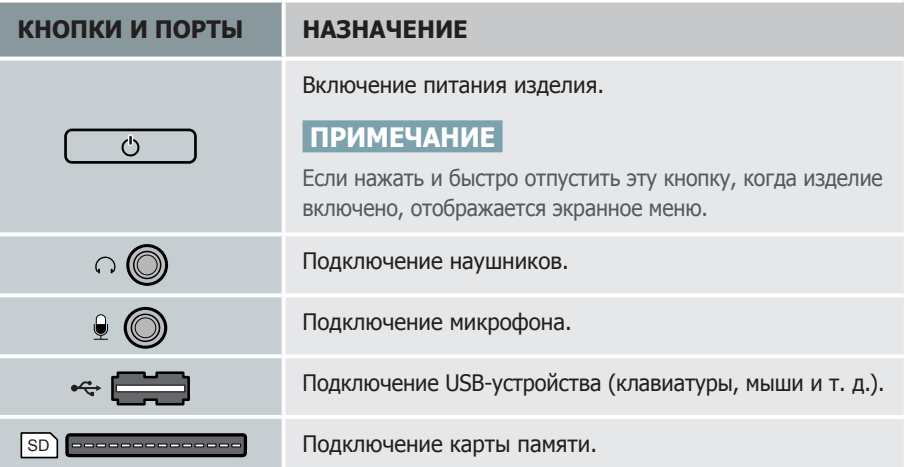

## <span id="page-11-0"></span>**Вид сзади**

#### **ПРИМЕЧАНИЕ**

Цвет и форма деталей могут отличаться от цвета и формы деталей, представленных на рисунке. В целях повышения качества технические характеристики могут изменяться без уведомления.

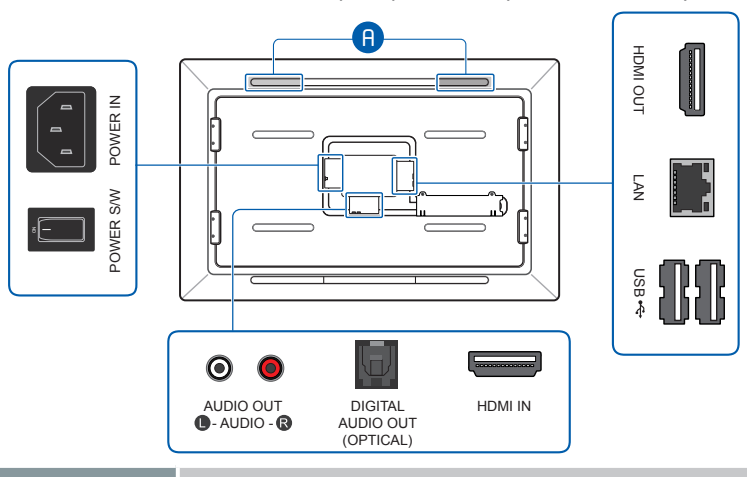

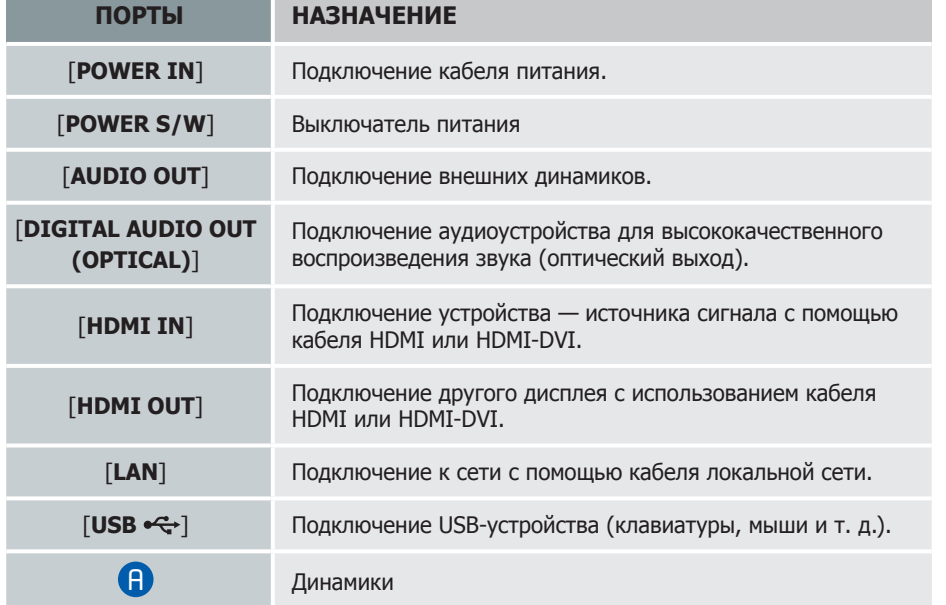

## **Аккуратная прокладка кабелей**

#### **ПРИМЕЧАНИЕ**

Ножки стола продаются отдельно.

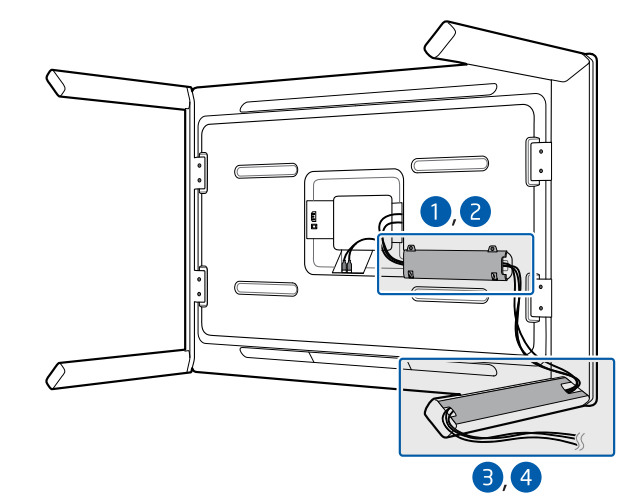

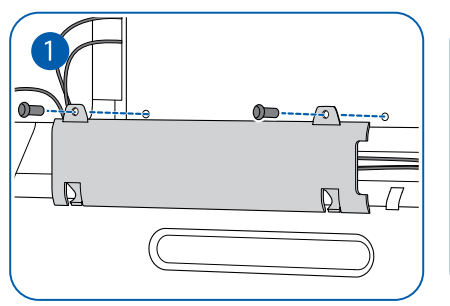

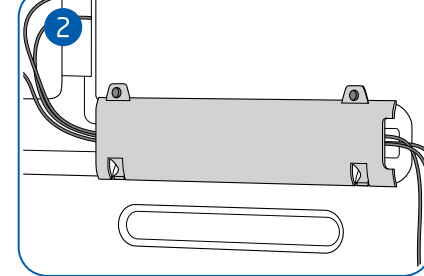

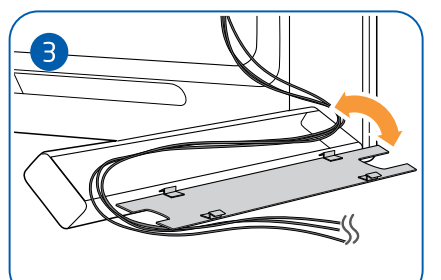

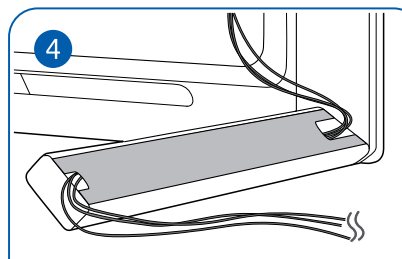

## <span id="page-12-0"></span>**Samsung SUR40 for Microsoft® Surface® Venue Readiness Guide**

## **Введение**

Устройство Samsung SUR40 for Microsoft® Surface® (SUR40) позволяет пользователям общаться и сотрудничать посредством простого взаимодействия с цифровым содержимым с помощью сенсорного ввода и физических предметов. Это руководство поможет вам выбрать наилучшее место размещения устройства и подготовить место размещения до того, как устройство будет доставлено. Разделы руководства:

- Технические характеристики описание основных технических возможностей, размеров и массы устройства SUR40, позволяющее выбрать место размещения устройства.
- Размещение устройства описание оценки места размещения устройства, включая уровень освещенности, циркуляцию воздуха, доступность питания и других подключений.
- Оптимизация места размещения описание оформления места вокруг SUR40 для привлечения внимания посетителей к устройству и более полного его использования, включая обеспечение удобства использования и визуальной привлекательности устройства.
- Подготовка к поставке описание этапов приемки устройства, включая выбор места распаковки SUR40 и подготовку к эффективной и успешной установке.
- Контрольный перечень: перед получением устройства перечень информации, которую нужно подготовить, и подготовительных мероприятий, которые нужно выполнить перед получением SUR40, включая выбор места распаковки и установки и выбор необходимых паролей.

Для получения дополнительной информации, документации и руководств, посвященных Samsung SUR40 for Microsoft Surface и Microsoft Surface 2.0, посетите веб-сайты Samsung и Microsoft Surface.

## **Технические характеристики**

Убедитесь в наличии необходимого персонала и свободного места для перемещения устройства SUR40 (например, от грузового автомобиля или погрузочной платформы через дверные проемы и лифты к месту установки).

#### **Физические и административные технические характеристики**

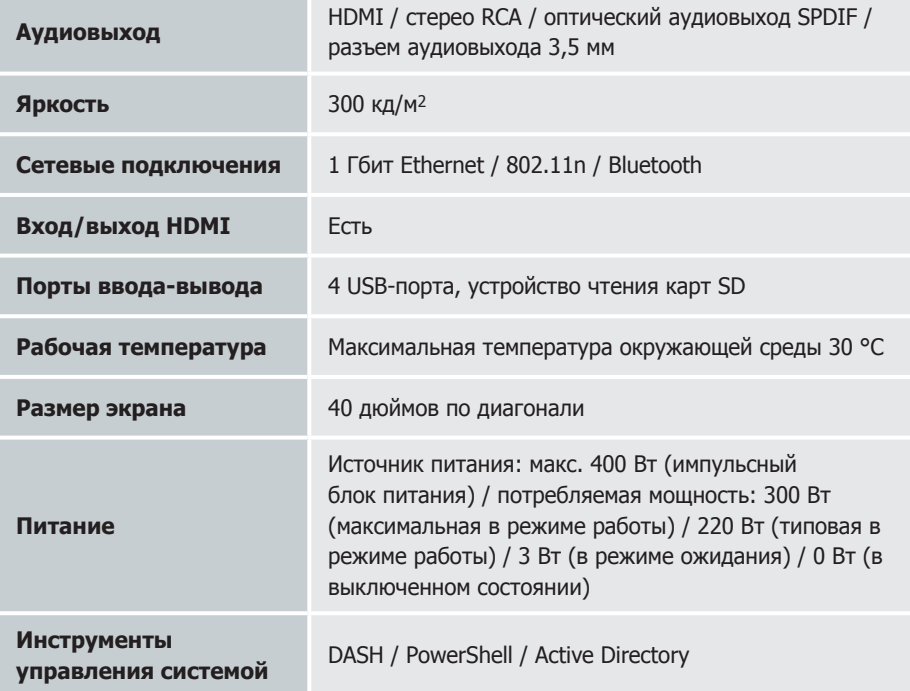

#### <span id="page-13-0"></span>**Физические размеры**

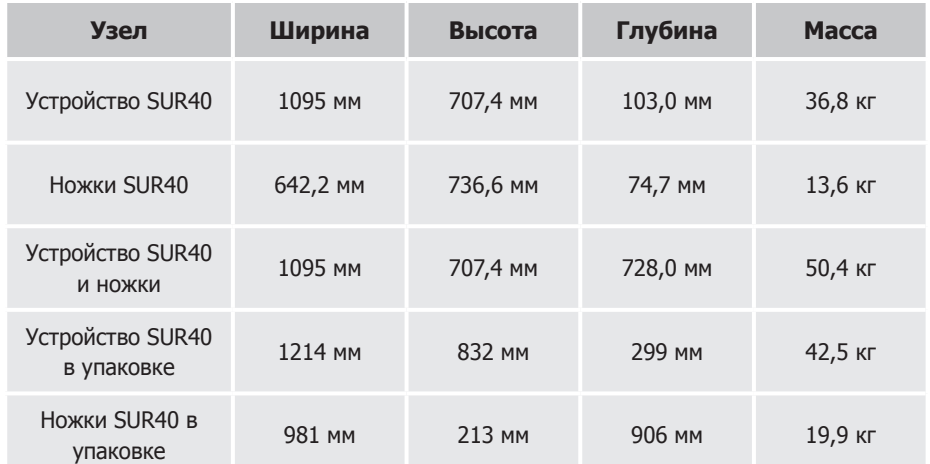

## **Размещение устройства**

Для установки устройства SUR40 следует выбрать место в помещении, которое обеспечит возможность оптимального, безопасного и стабильного использования устройства. Это место должно удовлетворять следующим требованиям.

- Обеспечивать достаточно свободного пространства, чтобы пользователям было удобно использовать SUR40, подходя к устройству со всех сторон. Дополнительную информацию см. в разделе «Пространство».
- Обеспечивать освещение отраженным светом и не допускать прямого освещения, вызывающего блики и отражения на дисплее устройства SUR40. Дополнительную информацию см. в разделе «Освещение».
- Быть расположенным близко к электрическим розеткам или необходимым подключениям (например, к локальной сети). Дополнительную информацию см. в разделе «Подключение и электропитание».
- Кабели не должны мешать пользователям, должна быть обеспечена правильная прокладка кабелей через устройство и вокруг него.

#### **Пространство**

В месте установки SUR40 должно быть достаточно свободно места для устройства и для пользователей. Необходимо учитывать следующие аспекты.

- Достаточно ли места для установки устройства SUR40?
- Смогут ли пользователи подходить к устройству со всех сторон? Смогут ли пользователи подходить к устройству спереди и стоять бок о бок при вертикальной установке?
- Смогут ли пользователи использовать устройство, находясь в любой точке рядом с устройством, не мешая другим людям ходить рядом, при горизонтальной установке устройства?
- Будет ли SUR40 находиться на удобной для пользователей высоте при вертикальной установке устройства?

#### **ПРИМЕЧАНИЕ**

Не следует размещать SUR40 вблизи или сверху источников тепла, например радиаторов, труб теплотрассы, вентиляционных решеток, печей или нагревательных приборов.

#### **Пространство для пользователей вблизи SUR40**

Возле устройства SUR40 должно быть достаточно свободного места, чтобы пользователям было удобно работать с устройством со всех четырех сторон при его горизонтальной установке или спереди при вертикальной установке.

При горизонтальной установке SUR40 многие пользователи подходят к устройству группами из двух или более человек. Должно быть достаточно свободного места, чтобы к устройству могли подойти несколько пользователей. Если предусмотрена работа пользователей сидя, то нужно обеспечить достаточно места для устройства SUR40 и сидений (если они используются). При этом не должны создаваться помехи обычному перемещению людей. (Дополнительную информацию о рассаживании пользователей см. в разделе «Рассаживание» далее в этом руководстве.) При горизонтальной установке устройства SUR40 с ним можно работать с любой стороны, поэтому необходимо предусмотреть достаточно места, чтобы пользователи могли ходить вокруг устройства.

При горизонтальной или при вертикальной установке другие люди могут захотеть наблюдать за работой пользователей с устройством, поэтому рекомендуется предусмотреть место для людей, наблюдающих за использованием устройства.

#### **Условия окружающей среды в месте установки устройства**

Непосредственно вблизи места установки SUR40 не должно быть труб систем отопления или вентиляции, чтобы пользователи не испытывали внезапных перепадов температуры и им было комфортно.

Для работы устройства SUR40 требуется его внутренняя вентиляция, поэтому необходимо следить за тем, чтобы отверстия забора и выпуска воздуха не были заблокированы при горизонтальной или вертикальной установке.

#### **Освещение**

Необходимо обеспечить требуемый уровень и тип освещения в месте установки устройства, так как освещение может влиять на то, как устройство распознает ввод, и на то, как изображения отображаются на экране SUR40.

#### **ПРИМЕЧАНИЕ**

Оцените и спланируйте окружающее освещение для установки устройства Samsung SUR40 for Microsoft Surface. Тип, интенсивность и направление освещения могут влиять на работу SUR40. При установке всегда проверяйте условия освещения, используя инструмент Environment Lighting Optimizer.

В устройстве SUR40 используется новая технология определения прикосновений к экрану пальцами и объектами PixelSense™. Работа этой функции основана на определении и реакции на свет: каждую секунду регистрируется шестьдесят изображений — так же, как это делает кинокамера или человеческий глаз. Эти изображения обрабатываются на высокой скорости, чтобы обеспечить непревзойденную интерактивность работы с SUR40.

Как и для всех устройств, реагирующих на свет, для правильной работы устройства необходимо выполнение определенных требований. Так же как человеку нельзя светить в глаза ярким светом или нельзя смотреть на солнце без защиты глаз, устройство SUR40 лучше работает при соблюдении определенных требований к освещению.

#### **Основные требования к освещению**

**1.** Источники света не должны светить на дисплей SUR40, поверх или через него. Светящий непосредственно в глаза человека свет мешает видеть. Точно так же направленный непосредственно на дисплей устройства SUR40 свет мешает устройству распознавать прикосновения к экрану и размещенные на экране объекты. Избегайте прямого освещения и будьте осторожны при использовании рассеянного освещения. Лучше всего использовать освещение отраженным светом.

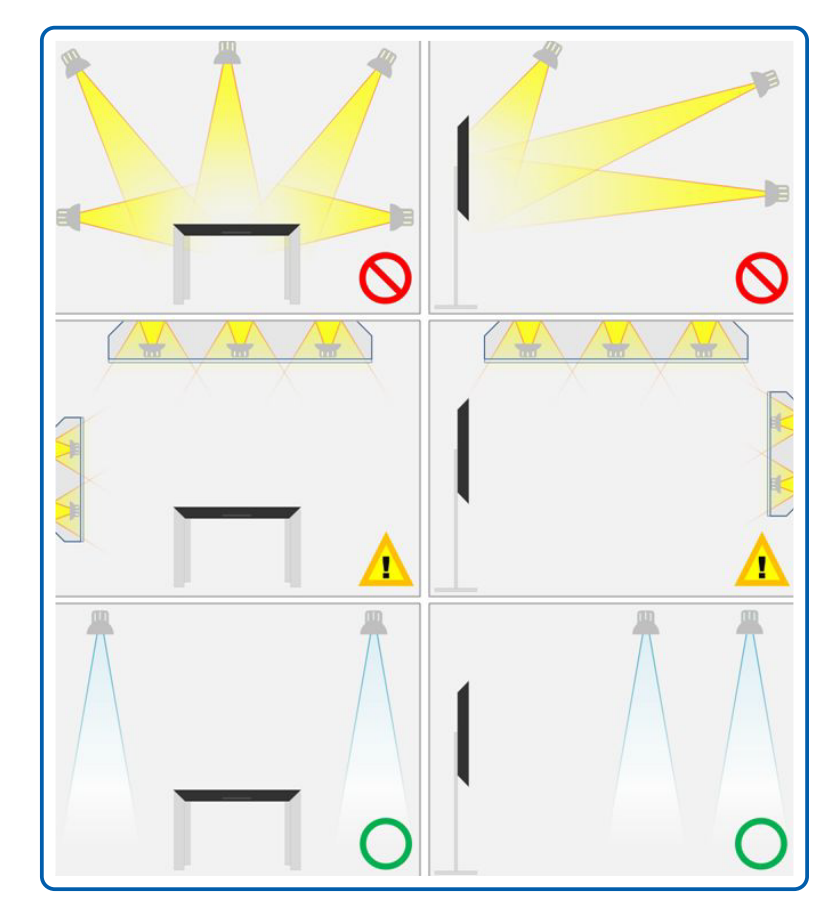

**2.** Устройство SUR40 не должно находиться на линии прямой видимости с внешними окнами. Солнечный свет может быть в несколько тысяч раз ярче освещения в помещении и может легко подавить его, затруднив чтение информации с дисплея. Положение и яркость солнца изменяются в течение года и суток, а иногда от минуты к минуте, делая освещение то подходящим, то не подходящим. Если устройство SUR40 расположено вблизи окон, то лучше всего использовать шторы и ширмы, чтобы заблокировать весь внешний свет. Также следует проверить, нет ли объектов и декоративных элементов, которые отражают солнечный свет на дисплей SUR40, негативно влияя на его работу.

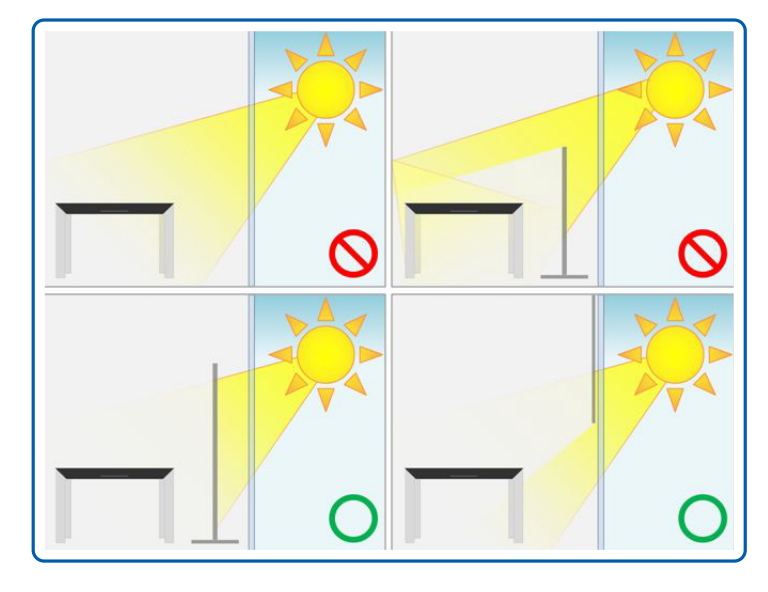

**3.** Уровень освещенности должен находиться в заданном диапазоне. Слабая освещенность более благоприятна для использования SUR40. Освещение не всегда постоянно. Учитывайте то, как освещенность в месте установки SUR40 изменяется в течение дня. Многие места установки открыты от 8 до 24 часов в день. Естественное и искусственное освещение в таких местах может очень сильно изменяться в разное время суток и в разные времена года. Даже при разработке освещения специально для SUR40 может потребоваться изменение освещения в течение дня или года. Например, естественное или отраженное освещение может становиться темнее по вечерам, требуя включения флуоресцентного освещения, установленного специально для устройства. Периодически проверяйте изменение условий освещения, чтобы лучше понять, как изменяется уровень освещенности. (Пороговые значения приведены в разделе «Оценка условий освещенности».)

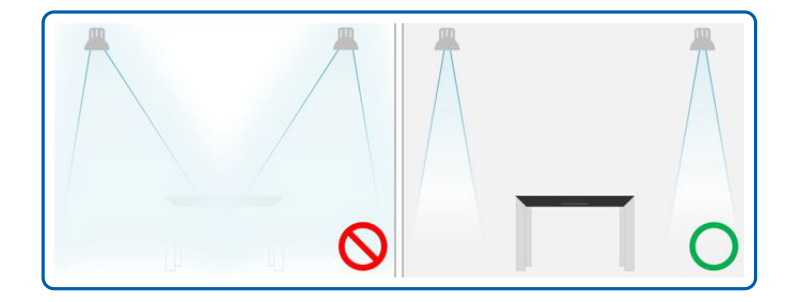

**4.** Для освещения места установки используйте энергетически эффективные компактные люминесцентные лампы рассеянного света (CFL) или светодиодные лампы (LED). Не все лампы имеют одинаковую конструкцию. Компактные люминесцентные лампы широко распространены, экономичны и являются эффективным средством освещения помещений. Эта эффективность делает их наилучшим выбором для освещения места установки SUR40. Люминесцентные лампы в форме трубок также можно использовать, однако часто сложно сделать так, чтобы свет от этих ламп не попадал непосредственно на дисплей. Следующим выбором являются светодиодные лампы с холодной цветовой температурой. Они наиболее энергетически эффективны, а их экономическая эффективность постоянно растет.

Этими лампами можно заменить широкий спектр старых ламп. Не рекомендуется использовать менее эффективные источники света, например лампы накаливания, металлогалогенидные лампы и галогенные лампы, так как излучаемая ими энергия может повлиять на работу SUR40.

#### **Измерение условий освещения**

Перед получением устройства SUR40 следует измерить условия освещения, используя серийно выпускаемый люксметр. Это устройство, которое фотографы используют, чтобы определить освещенность объектов съемки. Эти приборы измеряют освещенность в единицах, называемых «люкс». Не вдаваясь в технические подробности, можно считать, что люкс — это яркость в определенной точке помещения. Измерения можно сделать простыми и точными, следуя простым рекомендациям, приведенным далее.

**1.** Всегда выполняйте измерения в том положении, под тем углом и на той высоте, где будет размещено устройство SUR40. Измерения освещенности могут сильно различаться в зависимости от места проведения измерений. Незначительное изменение положения может привести к очень сильному изменению результатов.

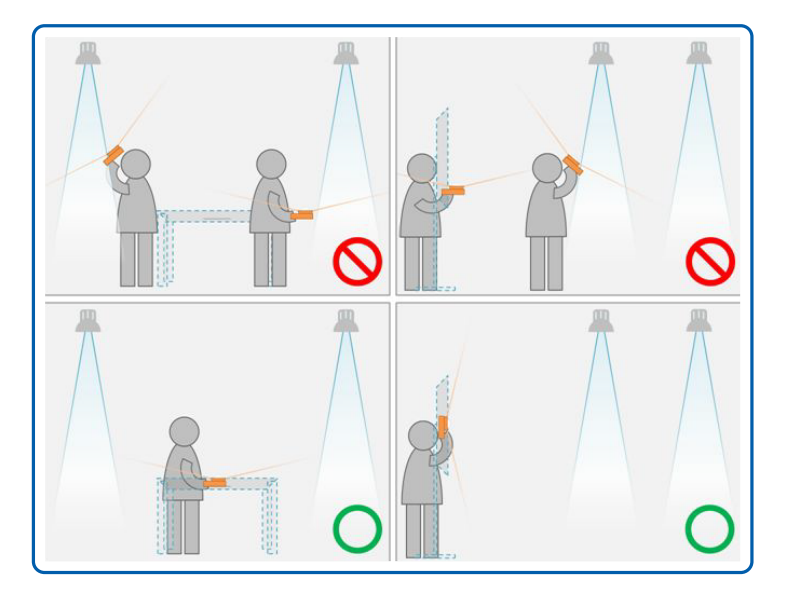

- **2.** При проведении измерений в условиях смешанного освещения изолируйте различные типы источников освещения для получения более точных результатов. Во многих местах нет однородного освещения, в них смешивается свет от источников света нескольких типов. Попробуйте выполнить отдельные измерения для каждого типа освещения (например, выключите источники света всех типов, кроме одного, затем переключайте источники света). Это не всегда возможно, но помогает повысить точность.
- **3.** Записывайте тип измеряемого освещения. Как было указано выше, некоторые источники света более эффективны. Точное знание типа используемого освещения

помогает определить, не превышает ли освещение максимального допустимого значения в люксах.

#### **Оценка условий освещения**

Если имеются показания, важно знать, какой тип освещения используется. Возможно, для получения точных данных об используемых в помещении типах ламп придется обратиться в службу эксплуатации здания. Затем с учетом типа освещения сравните значения в люксах с данными, приведенными в таблице. Маленькие значения означают лучшую ожидаемую работу устройства в этих условиях освещения. Целью является поддержание уровня освещенности в диапазоне «максимальная эффективность».

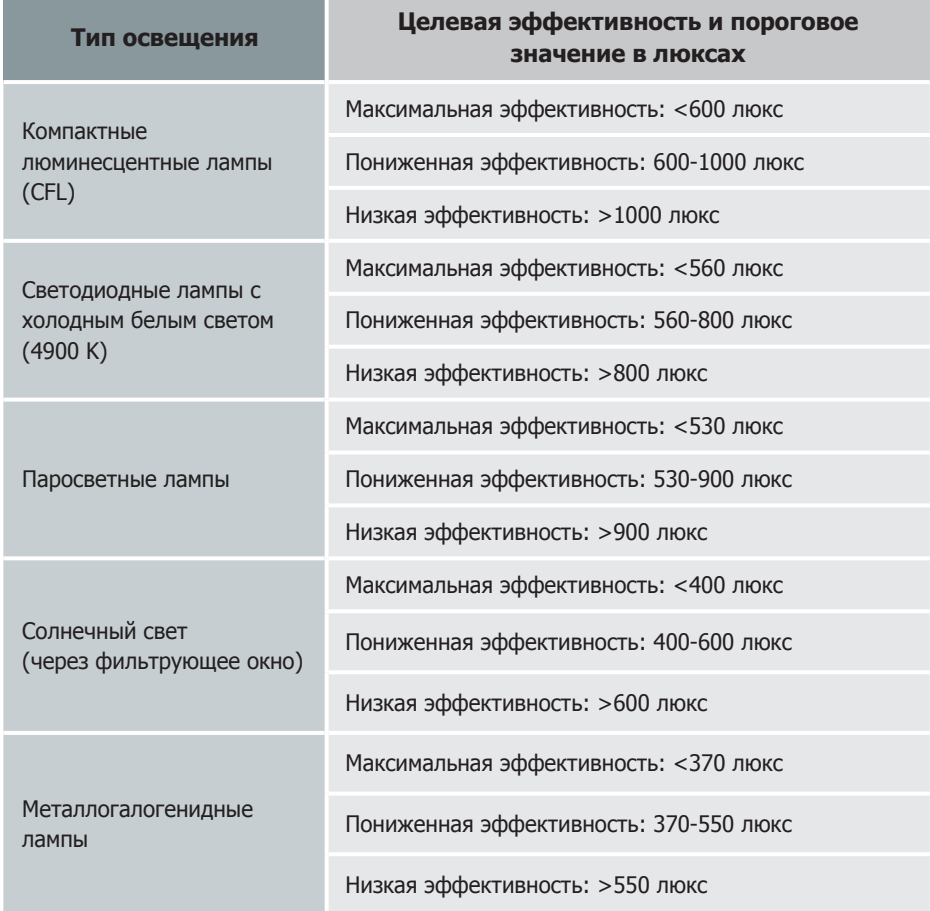

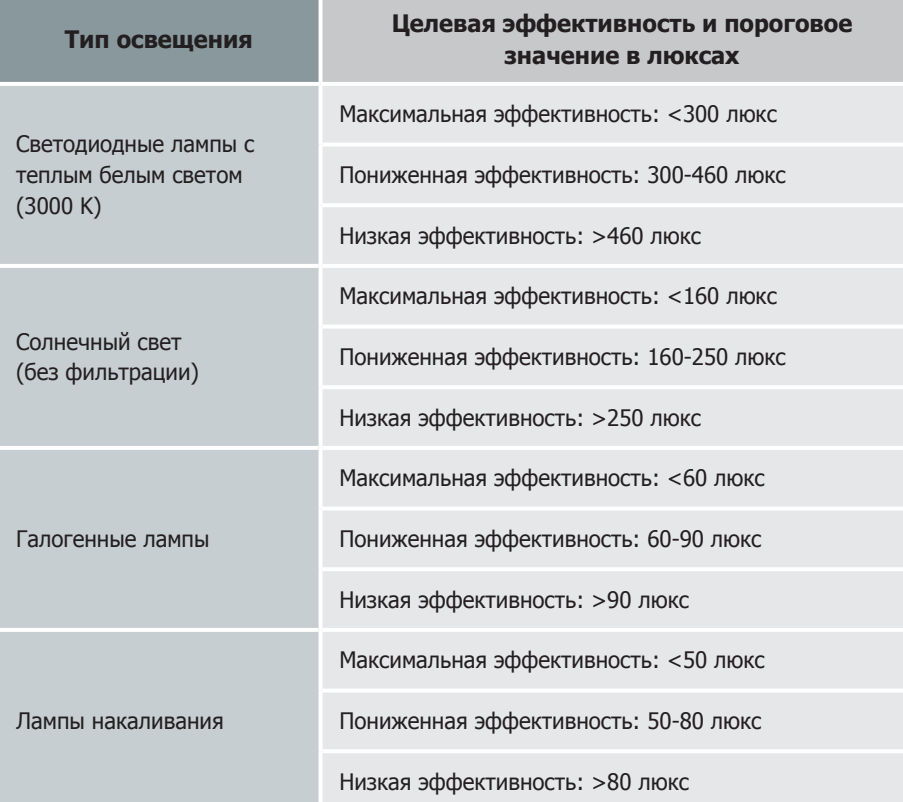

#### **Точная настройка освещенности после установки**

После установки SUR40 для точной настройки освещенности следует использовать инструмент Environment Lighting Optimizer. Это полезный инструмент, позволяющий немедленно получить точную информацию об условиях освещенности и помогающий изменить условия освещенности, когда это необходимо. Простая индикация тремя цветами (зеленым, желтым и красным) позволяет определить, какая часть дисплея освещена не оптимально. Используя информацию о четырех требованиях к освещению, вы сможете оптимизировать условия освещения для достижения наилучших результатов. Подробную информацию о Environmental Lighting Optimizer см. в Microsoft Surface 2.0 Administration Guide.

#### **Подключение и электропитание**

Устройство SUR40 необходимо подключить к электросети. Также может потребоваться подключение к сети и подключение аксессуаров. Убедитесь в том, что имеются все необходимые кабели и соединения, и в том, что они удобно расположены, чтобы все кабели можно было эффективно и безопасно проложить вокруг устройства SUR40.

#### **ПРИМЕЧАНИЕ**

В комплект поставки SUR40 входит кабель питания, однако никакие другие кабели не прилагаются.

#### **Электропитание**

В комплект поставки SUR40 входит кабель питания для подключения к сети переменного тока длиной 300 см. Выберите место установки устройства, в котором длины этого кабеля будет достаточно для подключения к электросети.

Необходимо предпринять требуемые меры предосторожности, чтобы пользователи не получили травмы и не было повреждено устройство SUR40. К этим мерам предосторожности относятся следующие.

- Не размещайте кабель питание в месте, где об него могут споткнуться или где он может быть поврежден.
- Для подключения к электросети используйте только кабель питания, входящий в комплект поставки устройства SUR40.
- Не используйте нестандартные источники питания, например генераторы или инверторы, даже если напряжение кажется приемлемым. Используйте только электропитание переменного тока от стандартной розетки электросети.
- Убедитесь в том, что розетка электросети обеспечивает питание, необходимое устройству. Если неизвестно, какой тип питания используется в помещении, обратитесь к квалифицированному электрику.

#### **Расположение розетки электросети**

Если существует возможность спланировать размещение розетки электросети и других соединений в месте установки, то тщательно выберите места их размещения для обеспечения всех необходимых соединений и соединений, которые могут понадобиться в будущем.

При горизонтальной установке устройства SUR40 идеальным является расположение утопленной розетки в полу непосредственно рядом с устройством.

#### <span id="page-18-0"></span>**Передача данных и другие соединения**

Если для работы программных приложений необходимо подключение к сети (например, для доступа к данным на сетевом диске), то следует обеспечить наличие подключения к сети рядом с устройством SUR40.

При установке специальной розетки добавьте другие типы подключений, которые нужны в данный момент или могут понадобиться в будущем.

#### **ПРИМЕЧАНИЕ**

Устройство Samsung SUR40 также поддерживает беспроводное подключение к сети.

### **Оптимизация места размещения**

После выбора места установки SUR40 можно оптимизировать эту зону, чтобы выделить устройство и сделать его использование более привлекательным. Эти изменения могут повлиять на то, будут ли люди замечать SUR40 и как долго они будут его использовать.

В этом разделе описывается изменение места размещения, управление потоком посетителей и рассаживание пользователей для оптимизации места установки SUR40.

#### **Общее оформление помещения**

Хорошо выполненное оформление подчеркивает SUR40 в его окружении и привлекает людей к устройству. Оформление может повысить привлекательность устройства и увеличить количество его пользователей.

Чтобы подчеркнуть устройство SUR40, можно изменить общее оформление помещения в месте его установки. Например, можно добавить предметы мебели или перегородки, приглашающие людей к устройству SUR40 и проясняющие, как подойти и ориентироваться возле устройства. Легко передвигаемая мебель, например скамейки и стулья, позволяет людям расставлять их по своему вкусу и придает им чувство конфиденциальности. Небольшие изменения (например, освещение или цвет) и менее заметные изменения (например, разные уровни сложности окружения или различные стили оформления) могут помочь привлечь внимание к устройству.

Реклама — это основной стимул, который может побудить людей воспользоваться устройством SUR40 в первый раз. Рассмотрите возможность размещения описательных указателей, призванных привлечь внимание людей, которые воспользуются устройством в первый раз.

Также следует уделить внимание видимости и аккуратности установки SUR40 и учесть, что другие привлекающие внимание устройства или шум могут снизить привлекательность устройства SUR40.

#### **Видимость**

Четко определенная область выделяет SUR40 из его окружения, подчеркивает его как центральное устройство и побуждает людей подойти ближе и начать работу с устройством.

Однако перед тем как люди подойдут к устройству SUR40, они должны узнать о его существовании. Устройство следует разместить так, чтобы проходящие мимо люди видели устройство и других людей, пользующихся им. Такая видимость устройства привлечет людей попробовать использовать устройство SUR40 в первый раз. Также можно разместить описательные указатели, чтобы привлечь людей.

#### **Беспорядок и аккуратность**

Беспорядок вокруг SUR40 заставляет людей думать, что устройство не работает или что это простой стол, на который можно временно положить пакеты и коробки. Убедитесь в том, что беспорядок не возникает на устройстве SUR40 или вокруг него.

Кабели и шнуры, подключенные к SUR40, также могут производить впечатление беспорядка, если люди могут их видеть. Эти кабели и шнуры представляют опасность, так как о них можно споткнуться, и могут снижать привлекательность устройства. Тщательно продумайте подключение к устройству электропитания и других аксессуаров (например, сетевого кабеля).

Недостаточная чистота (например, пыль, ненужная бумага, отметки карандашом, использованные салфетки или остатки еды) также отпугивают потенциальных пользователей. Если устройство SUR40 грязное, то снижается вероятность того, что к нему подойдут люди. Следует регулярно чистить дисплей устройства и окружающее пространство. Также во время этой очистки можно проверять работоспособность устройства.

#### **Привлекательность соседних устройств**

Другие находящиеся рядом с SUR40 устройства (например, телевизоры или аркадные игры) будут соперничать с SUR40, привлекая пользователей, особенно если они шумные или движущиеся. Эти устройства могут препятствовать тому, что у людей появится заинтересованность в использовании устройства. Убедитесь в том, что рядом с SUR40 нет конкурирующих устройств, или переместите явно конкурирующие устройства подальше от этого устройства.

#### <span id="page-19-0"></span>**Шум**

Устройство SUR40 оснащено динамиками, которые воспроизводят звуки, когда пользователи работают с устройством. Поэтому окружающий шум может мешать работе с устройством. Окружающий шум от соседних устройств (например, телевизоров или аркадных игр) будет соперничать со звуками приложения в привлечении внимания, в особенности если это громкий звук, мигающие огни и т. д. Эти отвлекающие факторы могут быстро отвлечь потенциальных пользователей от устройства.

Постарайтесь устранить фоновый шум или уменьшить его громкость, чтобы пользователи могли слышать звуки приложения.

#### **ПРИМЕЧАНИЕ**

Устройство SUR40 оснащено двумя динамиками по 10 Вт. Уровень громкости можно изменить, используя экранное меню (вызывается нажатием кнопки питания), или в Windows Mode.

#### **Передвижение людей**

Люди могут использовать устройство SUR40, подойдя к нему с любой стороны, поэтому при горизонтальной установке устройство должно находиться на достаточном расстоянии от стен или других преград, мешающих людям подойти ближе к дисплею со всех четырех сторон.

Также убедитесь в том, что устройство SUR40 находится вблизи мест передвижения людей, не мешая движению. Если устройство расположено далеко от тех мест, где обычно ходят люди, то меньше вероятность того, что они его заметят и к нему подойдут.

#### **Рассаживание**

Рассаживание пользователей вокруг SUR40 может сделать работу с устройством более удобной. Оптимальная высота сидений зависит от ожидаемого времени использования устройства SUR40 — от нескольких минут до 20 минут и более.

- Если ожидается, что пользователи будут работать с устройством SUR40 в течение коротких промежутков времени, то они во время работы могут стоять рядом с устройством. Рассаживание может сделать работу с устройством более удобной.
- Если ожидается, что пользователи будут работать с устройством SUR40 в течение более длительного времени, то следует установить сиденья, чтобы сделать работу более удобной.

Большинство людей садятся на край своих сидений (так называемое «сидение на кромке»), чтобы быть ближе к SUR40. Следует выбрать сиденья с прочной передней кромкой, чтобы люди могли на нее садиться и чтобы они не упали и не соскользнули с сидений.

Следует выбирать сиденья, высота которых ниже высоты дисплея (при горизонтальной установке). Такая высота позволяет людям не сгибать поясницу и делает сиденья более удобными.

При установке сидений следует учитывать следующие факторы.

- Следует обеспечить достаточное количество сидений для предполагаемого количества пользователей. Люди часто подходят к SUR40 группами из двух и более человек, поэтому несколько сидений позволяют людям взаимодействовать друг с другом.
- Можно искусственно ограничить количество пользователей, одновременно работающих c SUR40, выбрав соответствующее количество и расположение сидений. Чтобы предотвратить образование толпы, можно минимизировать количество сидений вокруг SUR40.
- Выберите сиденья, которые позволяют людям размещать колени под краями SUR40 (при горизонтальной установке). Такое положение позволяет людям садиться ближе к устройству, не наклоняясь и не разворачиваясь.

## **Подготовка к поставке**

При подготовке к получению SUR40 обратите внимание на следующее.

- Достаточны ли размеры и грузоподъемность дверных проемов, порогов проходов и лифтов в месте установки SUR40? Достаточно ли широки проходы в местах резких поворотов, чтобы упаковочную коробку можно было повернуть за угол?
- Будут ли ваши технические специалисты распаковывать SUR40 на виду у клиентов? Если нет, следует поручить техническим специалистам выполнять распаковку SUR40 в недоступном для клиентов месте. В этом случае следует выбрать подходящее место распаковки, чтобы устройство можно было легко переместить из места распаковки в место окончательной установки.

При распаковке SUR40 в специальном месте технические специалисты могут начать установку устройства в месте распаковки. Однако они не смогут завершить установку, пока устройство не будет перемещено в место окончательной установки (так как необходимы подключение и настройка освещения).

Дополнительную информацию о подготовке места установки устройства SUR40 см. в приведенном далее контрольном перечне.

## <span id="page-20-0"></span>**Контрольный перечень: перед получением устройства**

#### **Персонал**

Выберите технических специалистов, которые будут устанавливать SUR40. Технические специалисты должны ознакомиться с информацией этого контрольного перечня и принять условия лицензионного соглашения программного обеспечения.

#### **Местоположения**

- Выберите место установки SUR40, в котором достаточно свободного пространства для работы пользователей с устройством со всех сторон.
- Завершите оптимизацию места установки SUR40 (например, оформление или установку сидений).
- Выберите место распаковки и убедитесь в том, что устройство SUR40 можно легко переместить из места распаковки в место установки.
- Убедитесь в том, что вентиляция в месте установки устройства обеспечивает отвод тепла от устройства.
- Выполните мероприятия, необходимые для обеспечения безопасного использования SUR40 в месте установки.

#### **Освещение**

- Источники света не должны светить на дисплей устройства, поверх или через него.
- Устройство не должно находиться на линии прямой видимости с внешними окнами.
- Уровень освещенности должен находиться в заданном диапазоне.
- Для освещения места установки используйте энергетически эффективные компактные люминесцентные лампы рассеянного света (CFL) или светодиодные лампы холодного белого света (LED).
- Измерьте и оцените условия освещения.
- Выполните точную настройку освещения после установки SUR40 с помощью инструмента Environment Lighting Optimizer.

#### **Администрирование**

- Подготовьте имя учетной записи и пароль администратора, которые будут использоваться при установке SUR40.
- Подготовьте название компьютера для каждого устройства.

#### **Подключение**

- Убедитесь в том, что подготовлены розетка электросети и все другие подключения. Если невозможно использование утопленной в пол розетки, нужно защитить кабель, чтобы об него нельзя было споткнуться.
- Подготовьте подключение сети или аксессуаров и кабели, подключаемые к SUR40.

#### **Программное обеспечение и оборудование**

- Подготовьте к установке приложения (и дополнительное программное обеспечение, если необходимо).
- Подготовьте программное обеспечение работы с сетью и обеспечения безопасности, обязательное в вашей компании (например, антивирусное ПО или настройки для подключения SUR40 к сети Wi-Fi, домену или рабочей группе).
- Для получения дополнительной информации об установке устройства изучите руководство по началу работы с SUR40 и Microsoft Surface 2.0 Administration Guide (http://technet.microsoft.com/en-us/library/ee692162.aspx).

## <span id="page-21-0"></span>**Установка настенного кронштейна**

## **Подготовка к установке настенного кронштейна**

Для установки настенного кронштейна стороннего производителя используйте шайбы Holder-Ring.

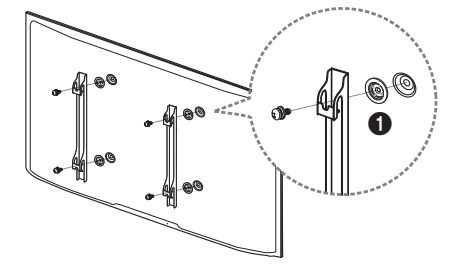

## **Установка настенного кронштейна**

Настенный кронштейн (продается отдельно) позволяет крепить изделие на стене. Подробную информацию об установке настенного кронштейна см. в инструкции, прилагаемой к настенному кронштейну.

При установке настенного кронштейна рекомендуется воспользоваться услугами специалистов.

В случае самостоятельной установки настенного кронштейна компания Samsung Electronics не несет ответственности за любые повреждения изделия или травмы.

## **Характеристики комплекта для крепления на стену (VESA)**

#### **ПРИМЕЧАНИЕ**

Настенный кронштейн необходимо закреплять на прочной стене, ориентированной перпендикулярно полу. Прежде чем прикреплять настенный кронштейн к таким поверхностям, как гипсокартон, свяжитесь с ближайшим дилером для получения дополнительной информации. В случае крепления устройства к потолку или наклонной стене устройство может упасть и вызвать травму.

#### **ПРИМЕЧАНИЕ**

- •    Стандартные размеры комплектов для крепления на стену приведены в таблице ниже.
- •    Комплекты для крепления на стену Samsung сопровождаются подробным руководством по установке и содержат все необходимые для сборки детали.
- Не используйте винты, не соответствующие стандартам VESA.
- Не используйте винты, имеющие длину, превышающую стандартную, или винты, не соответствующие стандартам VESA. Винты, длина которых превышает стандартную, могут вызвать повреждение внутренних частей устройства.
- **Настенные кронштейны, не соответствующие стандартам** VESA в отношении винтов, могут содержать винты различного вида в зависимости от характеристик кронштейна.
- Не затягивайте винты слишком туго. Это может привести к повреждению устройства, повлечь за собой его падение и вызвать травму. Samsung не несет ответственности за связанные с этим несчастные случаи.
- •    Samsung не несет ответственности за повреждение устройства или травму в результате использования оборудования, не совместимого со стандартом VESA, или кронштейнов без спецификаций, а также в случаях, когда клиент не следует инструкциям по установке.
- Не устанавливайте устройство под углом более 15 градусов.
- Крепление продукта на стену должно производиться двумя людьми.

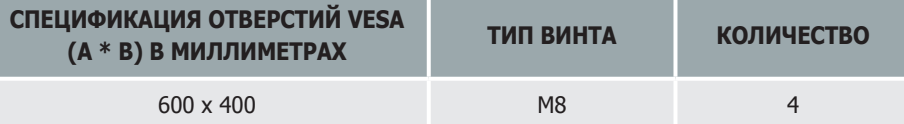

- Не устанавливайте кронштейн для крепления на стену на включенное устройство. Это может вызвать удар электрическим током.
- При вертикальной установке изделия не используйте портретную ориентацию.

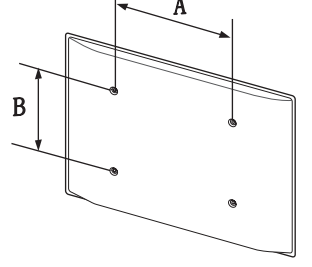

## <span id="page-22-0"></span>Раздел. 3

## **Подключение и использование устройства источника сигналов**

## **Перед подключением источников сигнала**

Прежде чем подключать данное устройство к другим устройствам, проверьте следующее. К изделию можно подключать видеокамеры, аудиоплееры, телевизионные приставки, DVD-плееры и т. д.

(Оптимальное качество изображения достигается, если в источнике сигнала выбрано разрешение Full HD 1080p.)

## **Контрольные моменты проверки перед подключением**

- Проверьте, какие порты имеются в источнике сигнала.
- При подключении к изделию источника сигнала ознакомьтесь с инструкцией по эксплуатации этого устройства. Количество и расположение портов на устройствах — источниках сигналов могут быть разными.
- -- Не подсоединяйте кабель питания до тех пор, пока не будут выполнены все остальные подключения.

Подключение кабеля питания во время подключения устройств может привести к повреждению изделия.

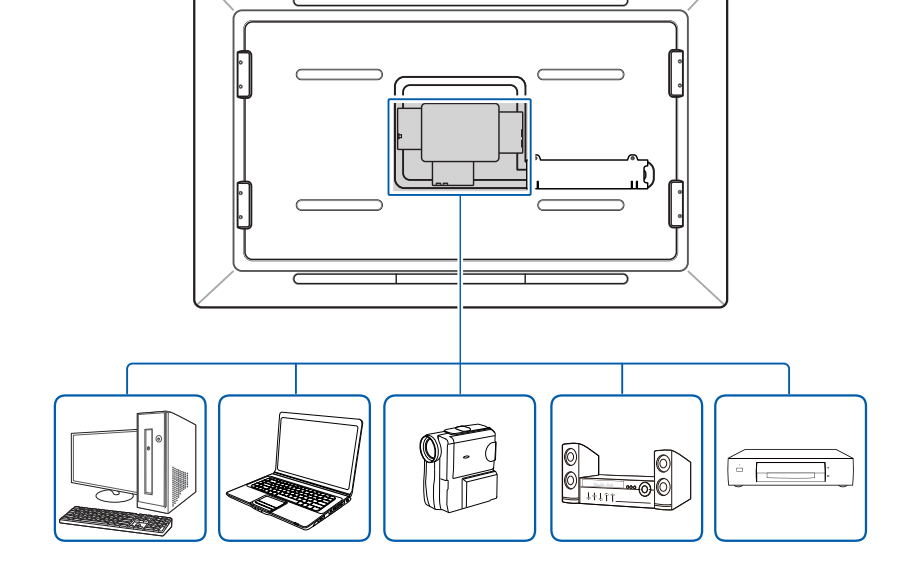

## <span id="page-23-0"></span>**Перед использованием изделия**

#### **Подключение кабеля питания**

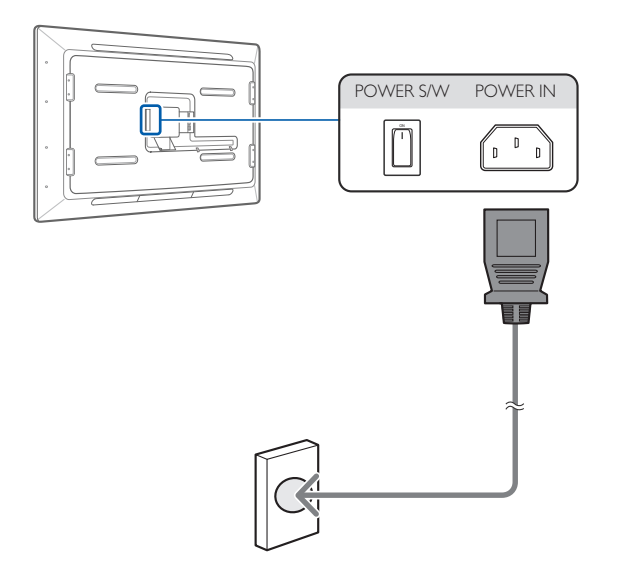

**1.** Подключите кабель питания к изделию и к розетке электросети. Затем включите выключатель питания.

### **Подключение USB-устройств**

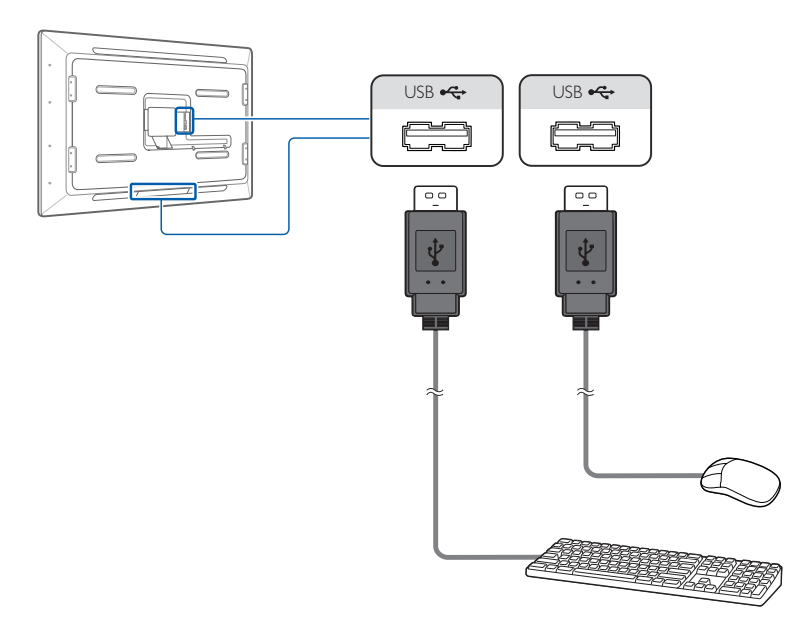

1. Подключите USB-устройства (клавиатуру, мышь и т. д.) к порту [USB  $\leftarrow$ ) изделия.

#### **ПРИМЕЧАНИЕ**

Поддерживаются устройства USB 2.0.

## <span id="page-24-0"></span>**Подключение внешнего дисплея**

#### **Подключение с использованием кабеля HDMI-HDMI**

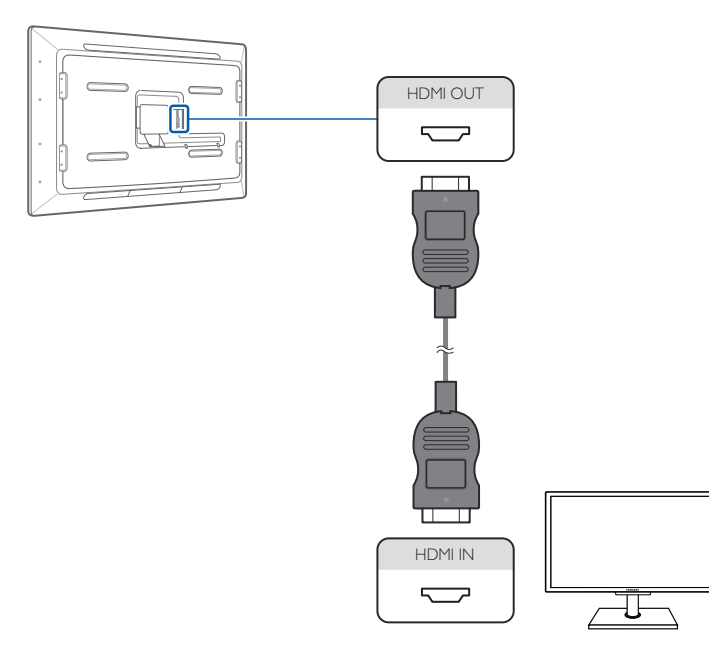

- **1.** Подключите кабель HDMI к порту [**HDMI OUT**] изделия и к порту HDMI IN внешнего дисплея.
- **2.** Подключите кабель питания к изделию и включите выключатель питания. Затем включите внешний дисплей.
- **3.** После подключения кабеля HDMI выберите HDMI в качестве источника сигнала. - Нажмите на изделии кнопку  $\boxed{\circ}$ . Выберите в экранном меню Input source. Затем выберите HDMI.

#### **Подключение с использованием кабеля HDMI-DVI**

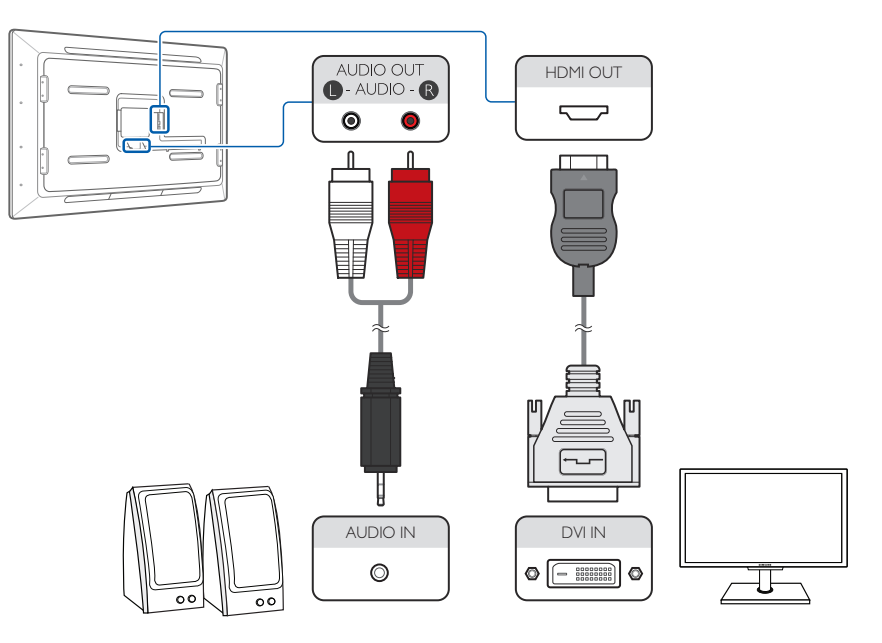

- **1.** Подключите кабель HDMI-DVI к порту [**HDMI OUT**] изделия и к порту DVI IN внешнего дисплея.
- **2.** Подключите кабель RCA к порту [**AUDIO OUT**] изделия и к порту AUDIO IN внешнего дисплея.
- **3.** Подключите кабель питания к изделию и включите выключатель питания. Затем включите внешний дисплей.

#### **ПРИМЕЧАНИЕ**

Кабель HDMI-DVI не поддерживает передачу аудиосигнала. Чтобы передавать аудиосигнал, подсоедините стереокабель.

## <span id="page-25-0"></span>**Подключение устройства — источника сигнала**

Выберите подходящий способ подключения источника сигнала.

#### **Подключение с использованием кабеля HDMI-HDMI**

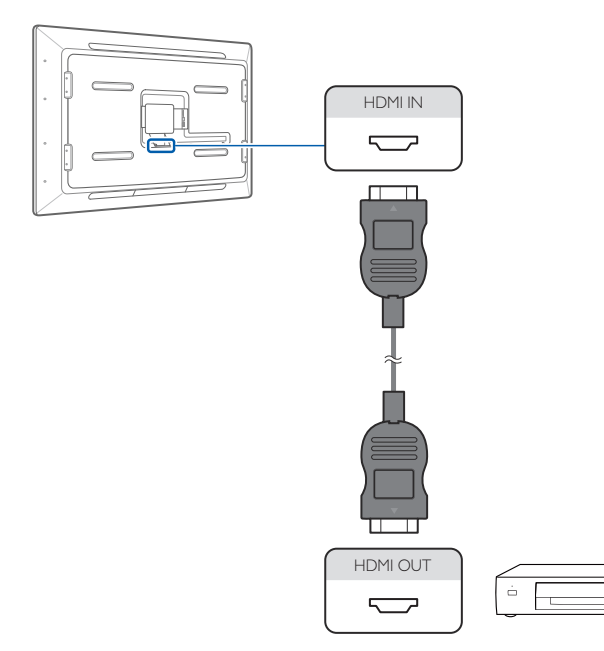

- **1.** Подключите кабель HDMI к порту [**HDMI IN**] изделия и к порту HDMI OUT источника сигнала.
- **2.** Подключите кабель питания к изделию и к розетке электросети. Затем включите питание источника сигнала.

#### **ПРИМЕЧАНИЕ**

- •    Если к изделию подключено внешнее устройство, в котором используется старая версия режима HDMI, изображение может отображаться с искажением цветов или может не работать звук. В этом случае узнайте у изготовителя устройства — источника сигнала, какая версия HDMI используется в устройстве. Если используется старая версия, запросите обновление.
- •    В данном изделии функция Ethernet через HDMI не поддерживается. Это устройство поддерживает интерфейс HDMI версии 1.3.
- •    Вывод звука не поддерживается, если аудиосодержимое защищено.

#### **Подключение усилителя**

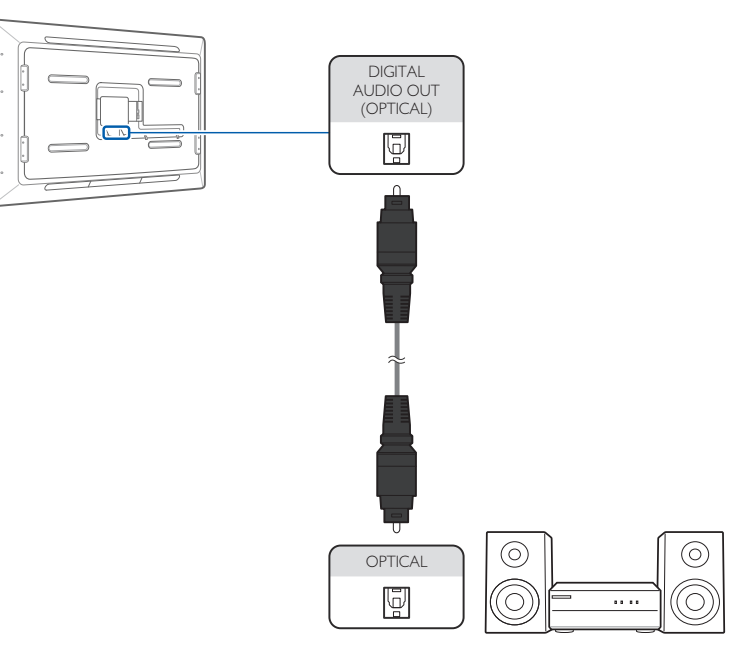

**1.** Подключите порт [**DIGITAL AUDIO OUT(OPTICAL)**] изделия к порту цифрового аудиовхода цифрового усилителя с помощью оптического кабеля.

#### **ПРИМЕЧАНИЕ**

Подробную информацию о подключении динамиков или усилителя см. в руководстве пользователя динамиков (или усилителя).

#### <span id="page-26-0"></span>**Подключение наушников или микрофона**

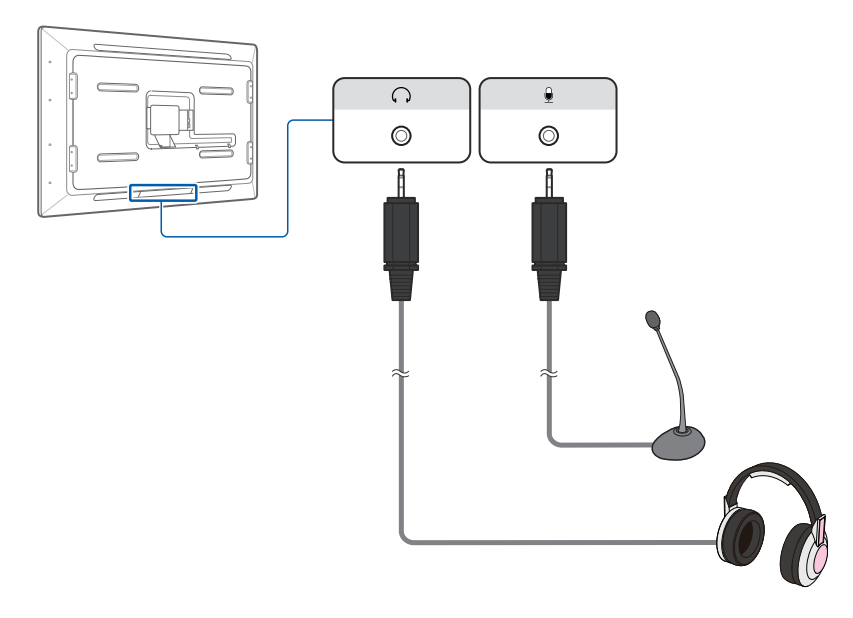

**1.** Подключите наушники и микрофон к разъемам  $[\bigcap]$  и  $[\bigoplus]$  соответственно.

#### **Установка карты памяти SD (HC)**

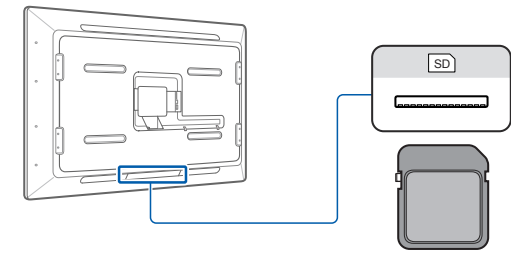

**1.** Вставьте карту памяти в слот [sD] изделия.

#### **ПРИМЕЧАНИЕ**

Максимальная емкость внешней памяти зависит от карты памяти.

#### **Подключение с помощью кабеля локальной сети**

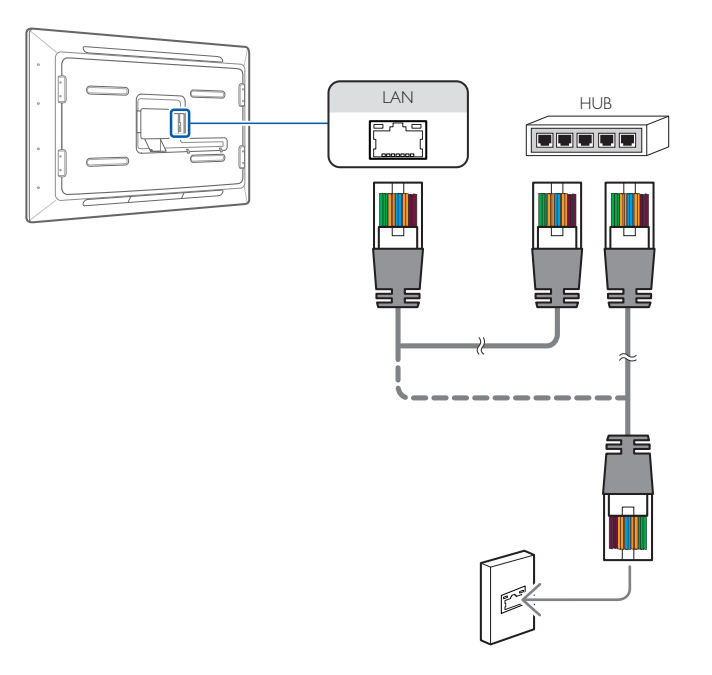

**1.** Подключите кабель локальной сети к порту [**LAN**] изделия.

#### **ПРИМЕЧАНИЕ**

- •    Сети со скоростью передачи данных менее 10 Мбит/с не поддерживаются.
- Убедитесь в том, что используется кабель САТ 5 (тип \*STP). \*Экранированная витая пара

## <span id="page-27-0"></span>**Использование изделия** Раздел. 4

## **Об изделии**

Изделие Samsung SUR40 for Microsoft® Surface® использует операционную систему Windows 7, технологию Surface 2.0 with PixelSense™ и приложение Bing™ for Microsoft® Surface®. Другие приложения и решения создаются множеством разработчиков для Surface во всем мире. Партнеров разработки приложений для Surface можно найти на сайте www.surface.com. Также можно использовать пакет средств разработки Surface 2.0 для создания собственных приложений.

Surface 2.0 SDK можно загрузить со страницы www.msdn.com/windows/surface.

Это изделие можно располагать как стол, монтировать на стене (крепление соответствует стандарту VESA) или размещать в специальном корпусе. Устройство могут одновременно использовать несколько человек (до 52 одновременных вводов). Объекты с метками Surface (8-битные оптические метки) могут быть привязаны к цифровому содержимому и управлять работой приложения.

Дополнительную информацию об этой уникальной функции Surface и об этом изделии можно получить на сайтах www.samsunglfd.com или www.surface.com.

## **Режимы Windows и Surface**

#### **ПРИМЕЧАНИЕ**

- •    В режиме Surface изделием можно управлять только с помощью сенсорного ввода.
- Режим Windows это стандартный рабочий стол Windows 7, используемый для конфигурирования и администрирования изделия. В режиме Surface пользователи управляют работой изделия с помощью сенсорного ввода и объектов с метками. При вводе изделия в эксплуатацию переключите его в режим Surface в соответствии с приведенными далее инструкциями.

#### **Переключение в режим Surface**

- **1.** На рабочем столе Windows щелкните по значку Enter Surface Mode.
- **2.** Когда на дисплее отобразится окно приложения Surface, коснитесь значка Surface в середине экрана.
- **3.** Появится список доступных приложений, как показано на рисунке ниже.

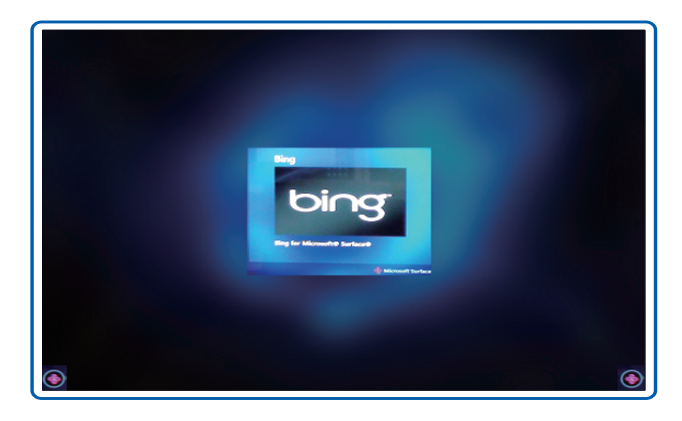

**4.** Перемещайтесь по экрану влево или вправо, затем коснитесь экрана, чтобы выбрать приложение.

#### <span id="page-28-0"></span>**Завершение работы приложения**

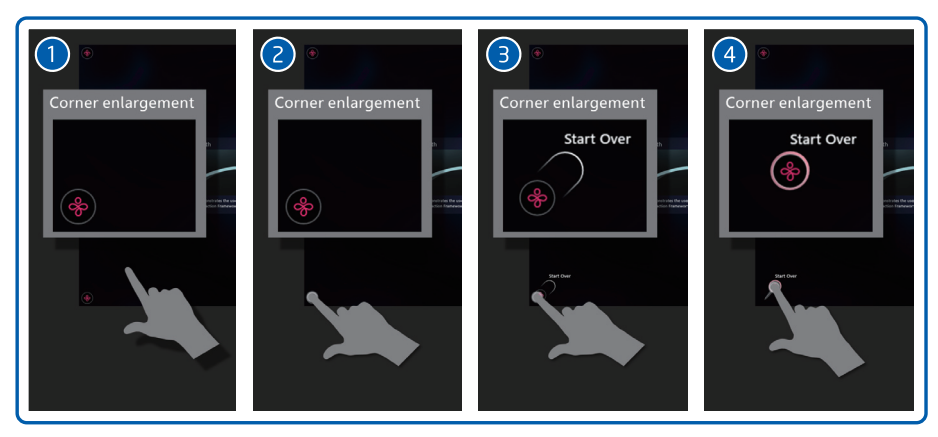

Коснитесь точки доступа в углу и перетащите ее по диагонали к центру дисплея. На дисплей будет выведен список доступных приложений.

#### **Выход из режима Surface**

#### **ПРИМЕЧАНИЕ**

Чтобы завершить работу с изделием, нужно выйти из режима Surface и вернуться в режим Windows.

#### **Выход из режима с помощью экранного меню**

- **1.** Нажмите на изделии кнопку  $\begin{array}{|c|c|c|c|c|} \hline \circ \end{array}$ .
- **2.** В отобразившемся дисплейном меню выберите функцию Exit Surface Mode.
- **3.** Введите имя пользователя и пароль администратора Windows и выберите Exit Surface Mode.
- Если пароль не задан, то выполнение функции Exit Surface Mode невозможно.

#### **Выход из режима с помощью нажатия комбинации клавиш**

- **1.** Подключите клавиатуру к USB-порту изделия.
- **2.** Нажмите на клавиатуре комбинацию клавиш Ctrl + Alt + Delete.
- **3.** Выберите Select Log.

#### **ПРИМЕЧАНИЕ**

Нельзя переключиться обратно в режим Surface с экрана входа Windows.

## **Конфигурирование системы**

Следуйте инструкциям, приведенным в руководстве Microsoft® Surface® 2.0 Administrators Guide, которое можно найти на прилагаемом к изделию компакт-диске, в меню «Пуск» в режиме Windows или на сайте www.surface.com.

## **Создание учетной записи пользователя Windows**

#### **ПРИМЕЧАНИЕ**

Чтобы использовать изделие, во время установки нужно создать учетную запись пользователя Windows.

Окно создания учетной записи пользователя Windows отображается при первом включении изделия после приобретения.

Перед использованием изделия создайте учетную запись, следуя отображаемым на дисплее инструкциям.

При первом использовании изделия после приобретения выберите подходящий язык Windows. После завершения первоначальной установки изменить язык нельзя.

Другие инструкции приведены в руководстве Microsoft® Surface® [2.0 Administrator Guide.](file:C:\AST\ENG\BN46-00030A-01\Links\Surface%202.0%20AdminGuide.pdf) Руководство Microsoft® Surface® 2.0 Administrator Guide также можно загрузить с сайтов www.samsunglfd.com или www.surface.com.

## <span id="page-29-0"></span>**Выбор языка системы**

При первом использовании изделия после приобретения выберите подходящий язык Windows.

#### **ПРИМЕЧАНИЕ**

После завершения первоначальной установки изменить язык Windows нельзя. Язык Surface можно изменить в Surface Configuration Editor.

**1.** При первом включении изделия после приобретения отображается следующее окно. Выберите язык операционной системы, который вы хотите установить. Затем нажмите Далее.

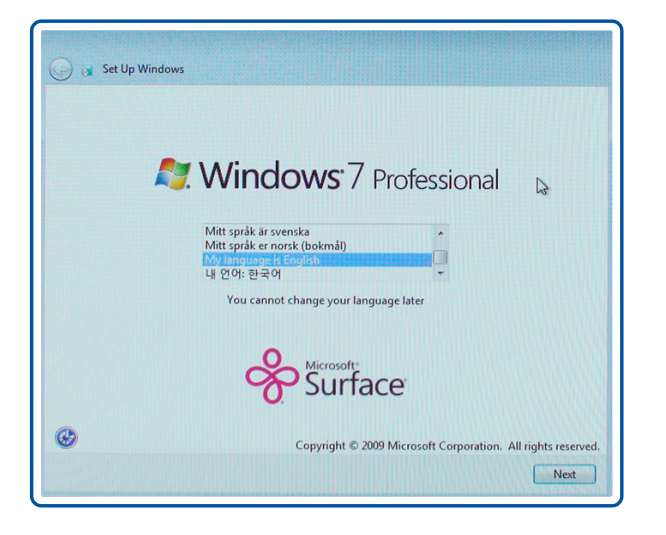

- **2.** Выберите страну и настройки времени и клавиатуры («Страна или регион», «Время и денежные единицы», «Раскладка клавиатуры»). Затем нажмите Далее.
- **3.** Введите имя пользователя и имя компьютера. Затем нажмите Далее.
- **4.** Введите пароль и нажмите Далее.
- **5.** Выполните остальные этапы установки, следуя указаниям на экране. После завершения установки создается учетная запись пользователя.
- **6.** Щелкните по созданному значку учетной закиси (см. рисунок ниже).

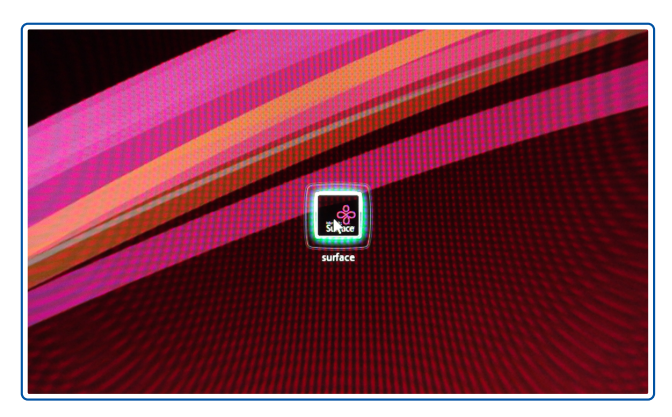

**7.** Через некоторое время отображается рабочий стол Windows. ОС Windows успешно установлена.

## <span id="page-30-0"></span>**Использование Bing™ for Microsoft® Surface®**

С помощью приложения Bing™ for Microsoft® Surface® можно искать изображения и карты с локальной информацией, классифицированной по тематическим разделам (если доступно).

В качестве администратора вы можете изменять некоторые настройки приложения с помощью инструмента Bing Configuration Tool.

Чтобы запустить приложение, в меню Пуск выберите Все программы, затем Bing™ for Microsoft<sup>®</sup> Surface<sup>®</sup> и Bing Configuration Tool.

#### **Инструмент настройки Bing Configuration Tool**

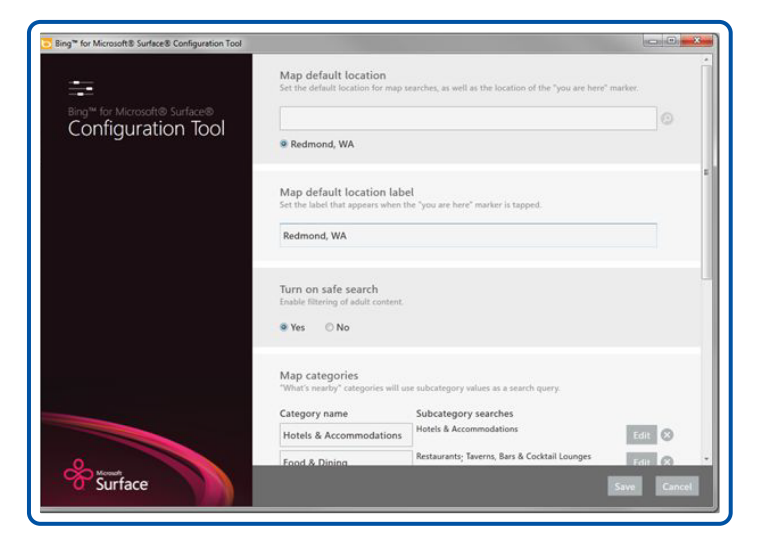

Bing Configuration Tool можно использовать для изменения перечисленных далее настроек.

#### **Местоположение по умолчанию**

Местоположение по умолчанию, которое отображается символом «звездочка» при поиске по картам.

Чтобы изменить местоположение по умолчанию, введите нужное местоположение, нажмите значок поиска, а затем выберите результат поиска, который лучше всего соответствует нужному местоположению.

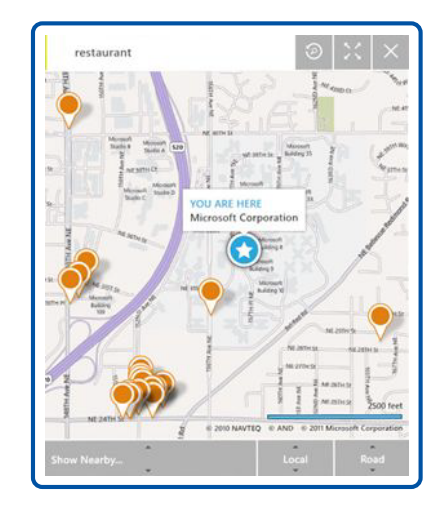

#### **Название местоположения по умолчанию**

Это местоположение отображается, если щелкнуть по значку «звездочка», который обозначает текущее местоположение.

На иллюстрации приведен пример местоположения или названия для настроенной карты.

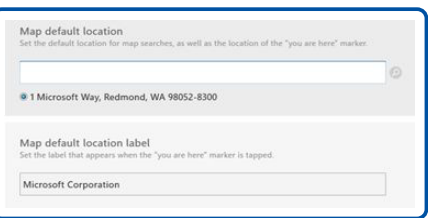

#### **Безопасный поиск**

По умолчанию безопасный поиск включен. Если этот фильтр включен, то для всех запросов, отправляемых Bing Search API, задается атрибут Adult.Strict. Если фильтр отключен, то при любом поиске возвращаются неотфильтрованные результаты. Отключать фильтр не рекомендуется.

#### **Категории местоположений**

Инструмент конфигурирования можно использовать для изменения категорий, отображаемых в разделе Show Nearby.

Также инструмент конфигурирования можно использовать для удаления, изменения и добавления новых категорий.

Чтобы добавить новую категорию, нажмите Add a new category. Введите название категории, которое будет отображаться в приложении, затем нажмите Subcategory Searches. Откроется представление категорий в виде дерева, которое позволяет выбрать категории Bing, которые будут опрашиваться для созданной категории.

Например, категория Food & Dining в группах категорий Bing, как изображено на рисунке.

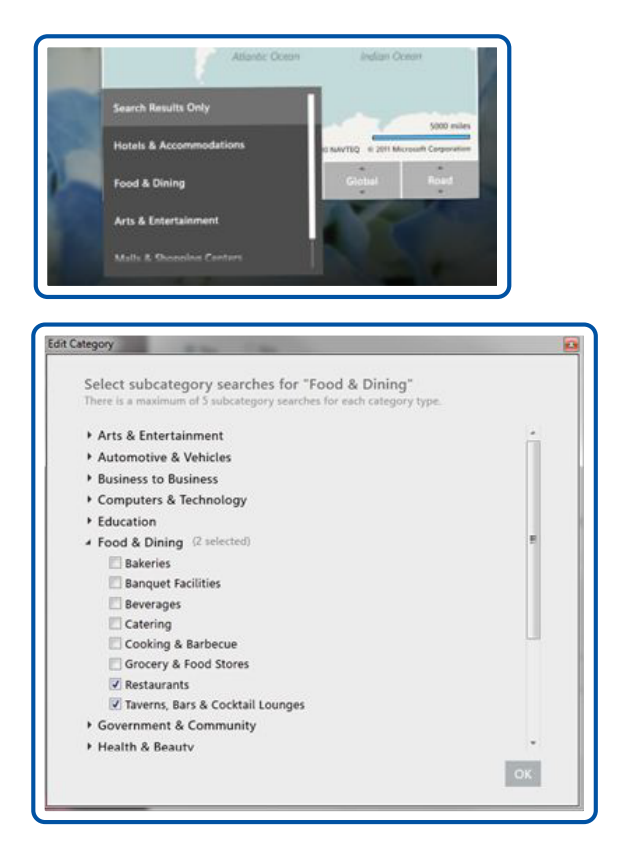

#### **Предварительно заданные поиски**

Bing Configuration Tool можно использовать для регистрации предварительно заданных поисков, связанных с помеченными объектами. Если на дисплей будет помещен помеченный объект, соответствующий серии и значению, заданному в инструменте конфигурации, то отобразится кнопка Search, позволяющая выполнить поиск зарегистрированного термина, не вводя его. Поиски изображений и карт могут выполняться как предварительно заданные поиски посредством ввода серии метки, значения метки и поискового запроса, как изображено в приведенном далее примере. Инструкции по созданию байтовых меток см. на странице www.msdn.com/windows/surface.

#### **ПРИМЕЧАНИЕ**

Следует ввести значение метки, как оно отображается в середине метки. Для байтовых меток в этой версии поддерживаются только значения меток, серии меток всегда равны 0.

Например, при указанном зарегистрированном значении будет выполнен следующий поиск.

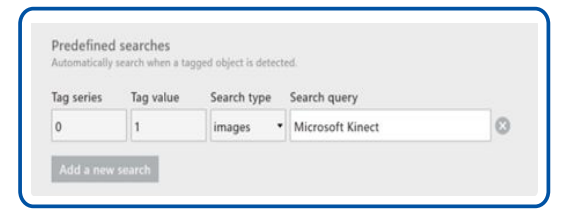

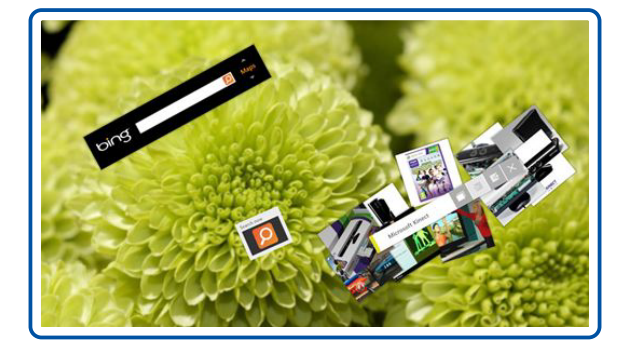

Для сохранения изменений после завершения работы с Bing Configuration Tool нажмите Save.

В этом случае при следующем использовании Bing™ for Microsoft® Surface® будут действовать внесенные изменения.

## <span id="page-32-0"></span>**Повторная установка Windows 7**

Если потребуется, можно повторно установить операционную систему Windows 7, используя функцию восстановления.

#### **ПРИМЕЧАНИЕ**

Перед инициализацией Windows 7 выполните резервное копирование важных данных на устройство памяти (USB-накопитель или внешний жесткий диск).

**1.** Выберите Пуск  $\rightarrow$  Панель управления  $\rightarrow$  Система и безопасность  $\rightarrow$  Архивация и восстановление и Восстановить системные параметры или компьютер.

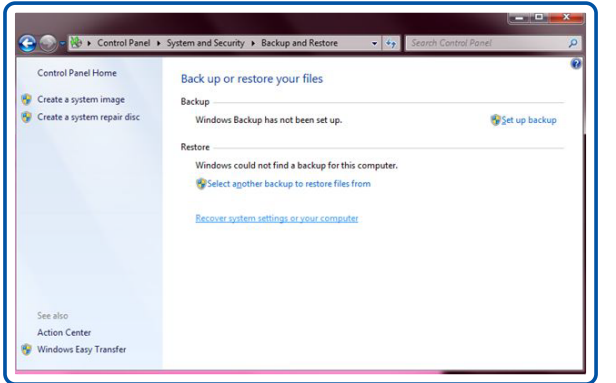

**2.** Нажмите Расширенные методы восстановления.

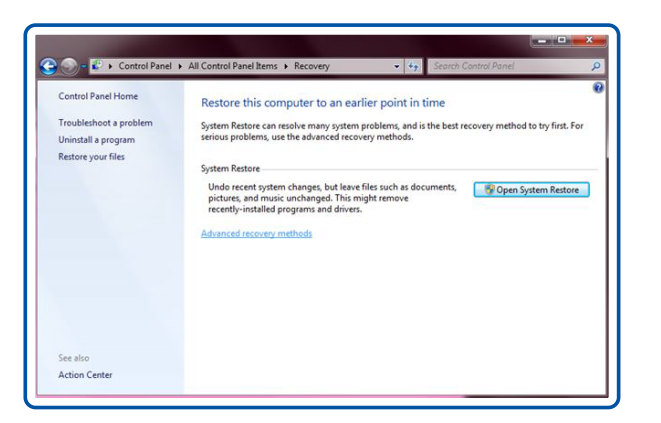

#### **3.** Нажмите Переустановить Windows.

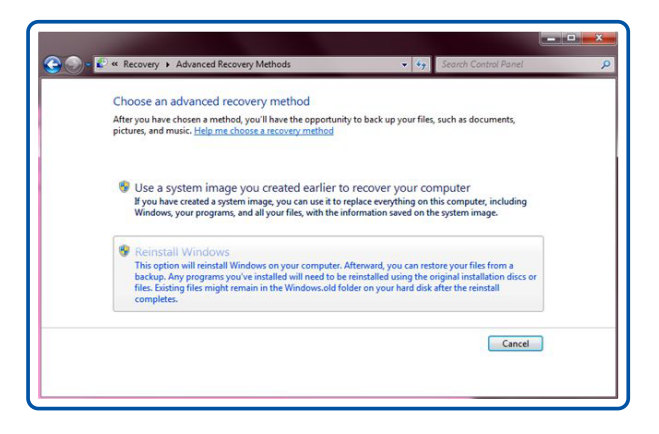

**4.** Выводится запрос подтверждения выполнения резервного копирования файлов, изображенного далее. Выполните резервное копирование важных данных. После резервного копирования перезапустите систему. Начинается повторная установка Windows 7.

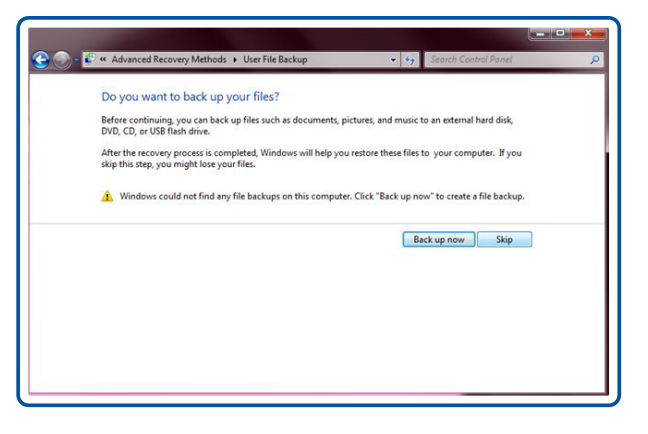

#### **ПРИМЕЧАНИЕ**

Режим восстановления также можно использовать следующим способом.

- Во время загрузки нажмите клавишу [F1] до начала загрузки Windows.
- Во время загрузки нажмите клавишу [F8] и выберите Восстановить компьютер.

## <span id="page-33-0"></span>**Использование экранного меню**

#### **ПРИМЕЧАНИЕ**

Экранным меню этого изделия можно управлять только с помощью сенсорного ввода.

- **1.** Нажмите на изделии кнопку  $\boxed{\circ}$ .
- **2.** Выберите язык и меню.

#### **Настройка экранного меню**

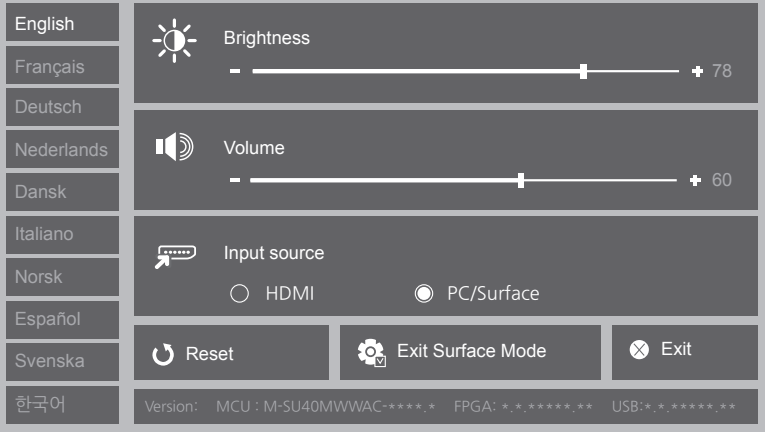

- -- Brightness: можно настроить общую яркость изображения. (Диапазон: 0~100) Чем больше значение, тем ярче изображение.
- -- Volume: настройка громкости.
- -- Input source: выбор источника сигнала.
- -- Reset: восстановление заводских параметров меню.
- -- Exit Surface Mode: переключение из режима Surface в режим Windows (рабочий стол Windows 7).
- -- Exit: выход из экранного меню.

## <span id="page-34-0"></span>Раздел. 5

# **Использование инструмента калибровки**

Если работа сенсорных функций устройства Samsung SUR40 for Microsoft® Surface® ухудшается в неизменных условиях освещения, то следует выполнить повторную калибровку устройства.

## **Выполнение калибровки**

- **1.** Подготовка Samsung SUR40 к калибровке
- -- Для выполнения оптимальной калибровки устройство Samsung SUR40 должно быть включено не менее одного часа, чтобы оно прогрелось до нормальной рабочей температуры.
- Очистите экран устройства. Инструкции по чистке приведены в руководстве пользователя (стр. 9).
- -- Подготовьте калибровочный щит, входящий в комплект поставки SUR40. Если у вас нет калибровочного щита, обратитесь к изготовителю или в компанию Samsung.
- Подключите клавиатуру к USB-порту.
- -- Увеличьте громкость динамиков.
- Следите за тем, чтобы во время калибровки не отображалось экранное меню (меню устройства, отображаемое при нажатии кнопки питания). Отображение меню может повлиять на точность калибровки, вызвать проблемы с сенсорным управлением и неправильное отображение интерфейса пользователя.

**2.** Чтобы выполнить калибровку, найдите ярлык инструмента калибровки на рабочем столе Windows или в меню программ. Инструмент находится в папке Surface: C:\Program Files(x86)\Surface\v2.0.

#### **ПРИМЕЧАНИЕ**

Если отобразится окно «Контроль учетных записей пользователей», нажмите Разрешить. Если инструмент определит, что рабочая температура слишком низкая (менее 32 °C), будет отображено предупреждающее сообщение. Чтобы завершить работу с инструментом без выполнения калибровки, нажмите Alt+F4.

- **3.** Удалите все предметы с дисплея Samsung SUR40 for Microsoft® Surface®, положите калибровочный щит на дисплей белой стороной вниз так, чтобы он полностью закрывал дисплей, и нажмите на клавиатуре клавишу Enter. Эта операция может занять 30-90 секунд. После завершения этого этапа прозвучит сигнал.
- После начала калибровки не следует завершать работу инструмента калибровки. Не завершайте работу инструмента калибровки. Если выйти из программы, возможна неправильная работа функций сенсорного управления.
- **4.** Положите калибровочный щит на дисплей черной стороной вниз так, чтобы он полностью закрывал дисплей, и нажмите на клавиатуре клавишу Enter. Эта операция может занять 5-15 секунд. После завершения этого этапа прозвучит сигнал.
- **5.** Снимите калибровочный щит. Выполняется анализ и сохранение данных калибровки. Отображается сообщение об успешном выполнении калибровки.
- **6.** Нажмите на клавиатуре клавишу Enter, чтобы закрыть программу калибровки. Калибровка завершена.
- Если во время калибровки произойдет ошибка, отобразится соответствующее сообщение. Если калибровку не удается выполнить более трех раз или если обнаружена критическая ошибка, обратитесь в сервисную службу SAMSUNG.

## <span id="page-35-0"></span>Раздел. 6

## **Руководство по поиску и устранению неисправностей**

## **Действия перед обращением в сервисный центр Samsung**

• Прежде чем обращаться в центр по обслуживанию клиентов Samsung, проверьте следующим образом работу устройства. Если проблема сохранится, обратитесь в сервисный центр Samsung.

## **Проверьте следующие показатели.**

#### **Неисправность экрана**

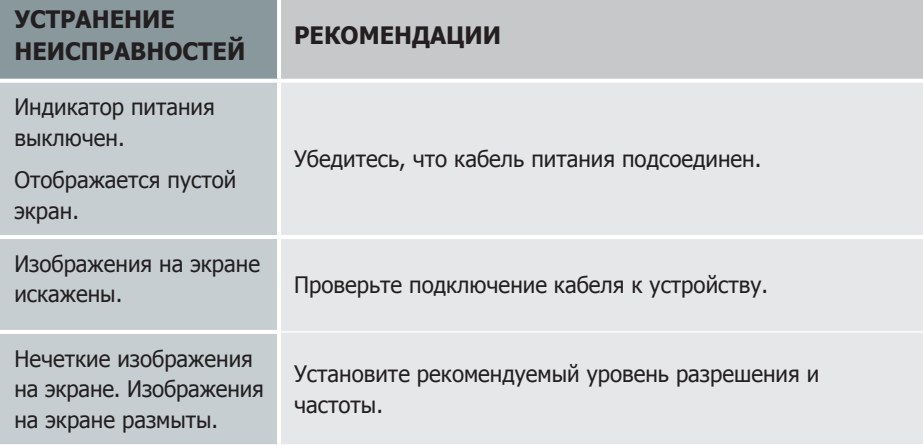

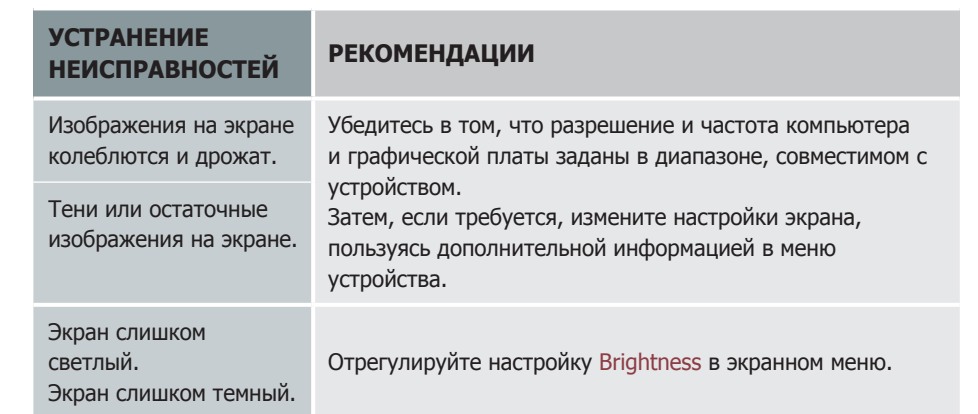

#### **Проблемы со звуком**

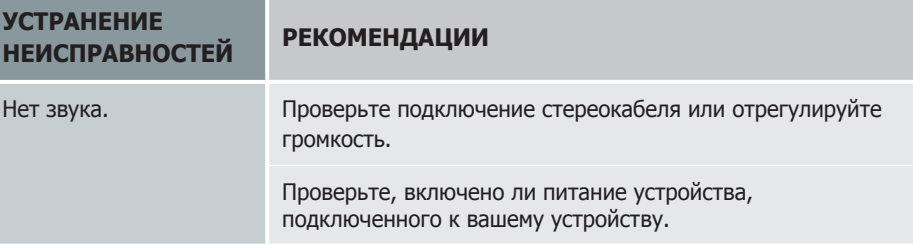

<span id="page-36-0"></span>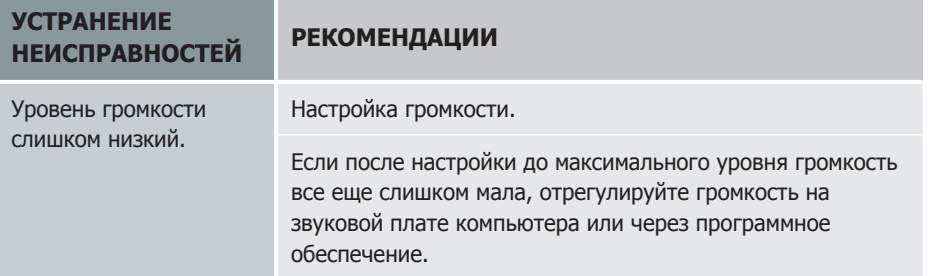

## **Проблемы с сенсорным управлением**

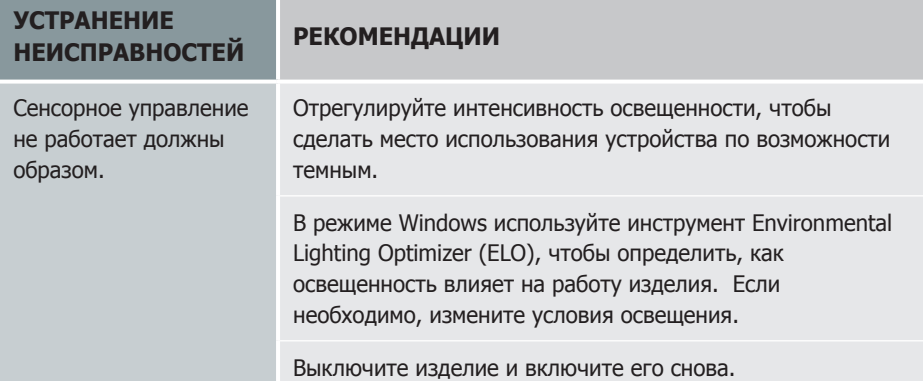

## <span id="page-37-0"></span>Раздел. 7

# **Технические характеристики**

## **Общие**

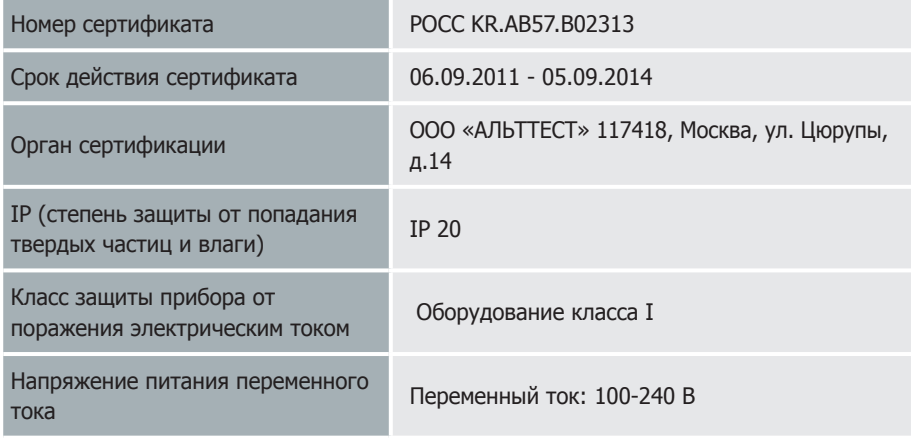

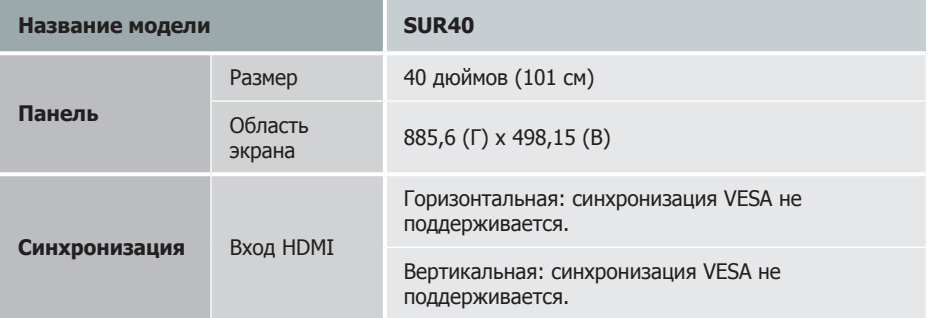

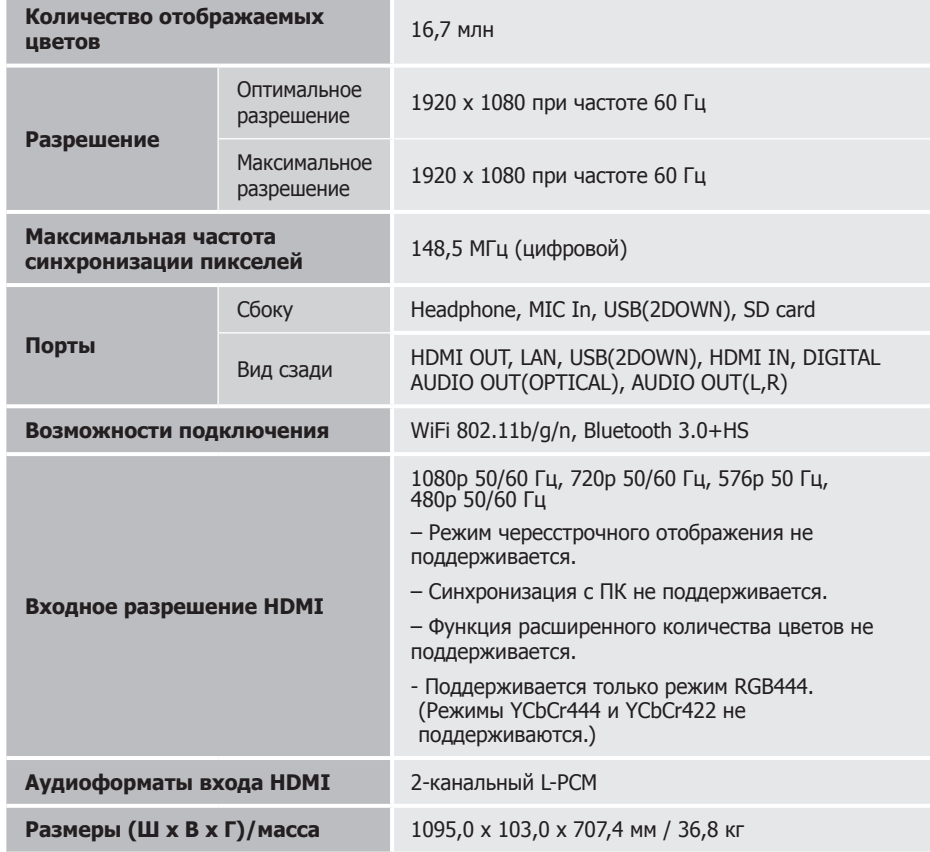

<span id="page-38-0"></span>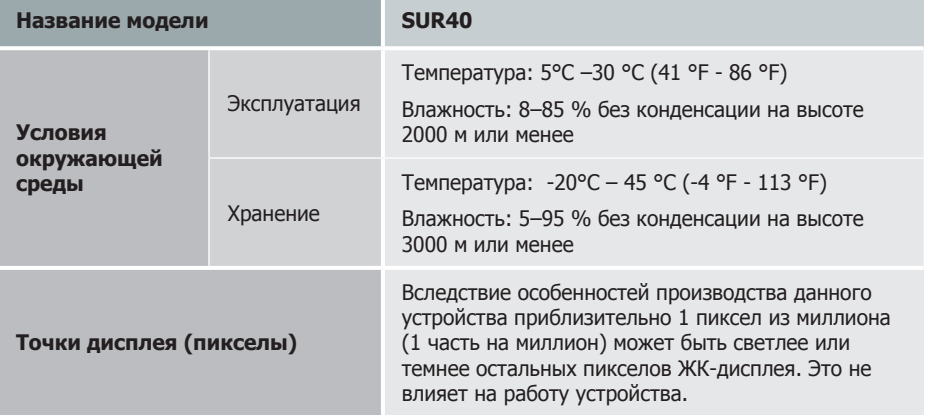

- В целях повышения качества технические характеристики, представленные выше, могут изменяться без уведомления.
- Это устройство является цифровым прибором класса A.

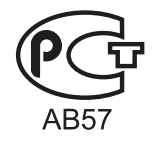

## **Потребление электроэнергии**

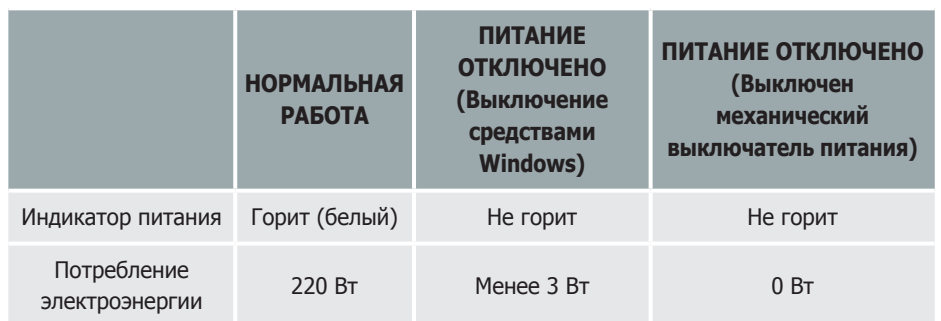

- Представленный уровень энергопотребления в разных рабочих условиях или в случае изменения настроек может быть разным.
- Чтобы снизить уровень энергопотребления до 0, отключите выключатель питания, расположенный на задней панели, или отсоедините кабель питания. Если устройство не планируется использовать в течение длительного периода времени (во время отпуска и т. д.), отсоедините кабель питания.

## **Допустимое проливание жидкости на дисплей**

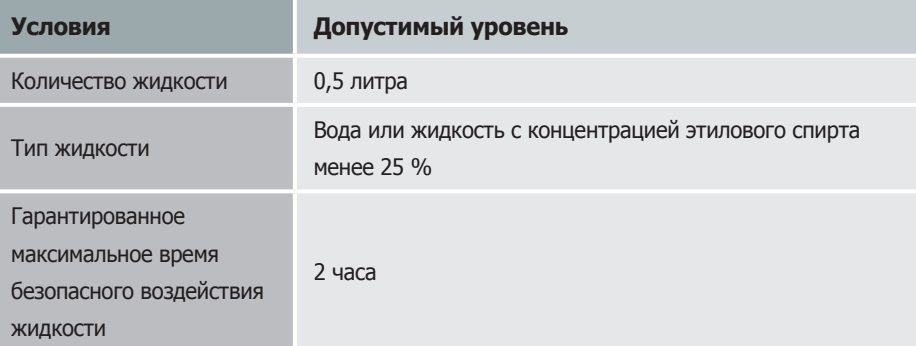

## <span id="page-39-0"></span>**Размеры**

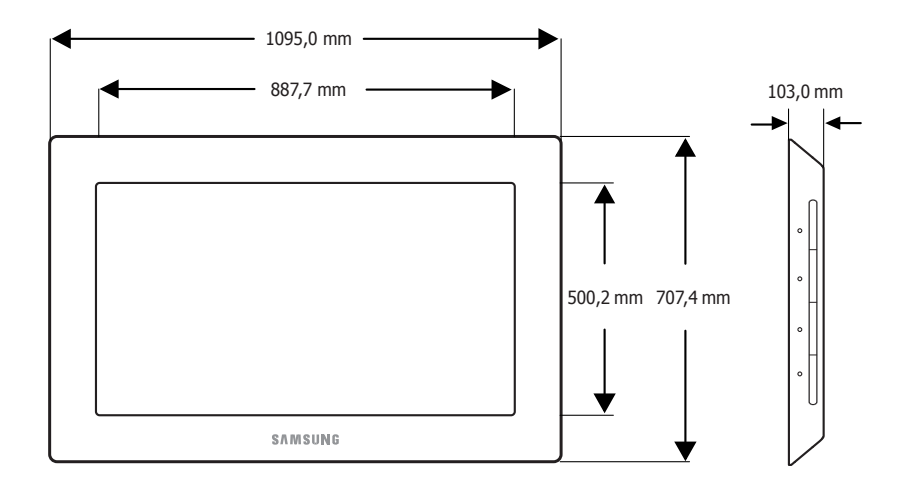

#### **ПРИМЕЧАНИЕ**

Масштаб на рисунке может быть не соблюден.

Отдельные размеры могут изменяться без предварительного уведомления. Перед установкой устройства проверьте все необходимые размеры. Производитель не несет ответственности за типографские ошибки.

## <span id="page-40-0"></span>**Приложение** Раздел. 8

## **Обращение в SAMSUNG WORLDWIDE**

#### **ПРИМЕЧАНИЕ**

Если у вас есть вопросы или предложения относительно продукции Samsung, обратитесь в центр поддержки покупателей SAMSUNG.

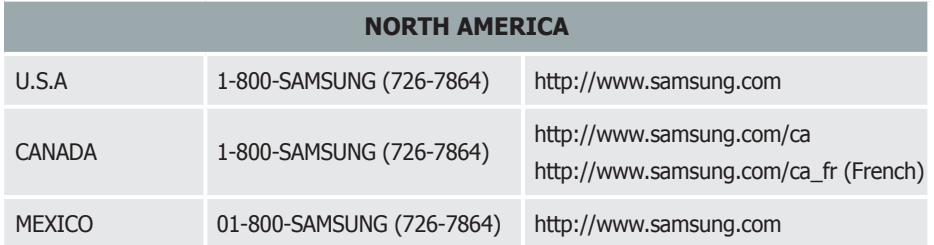

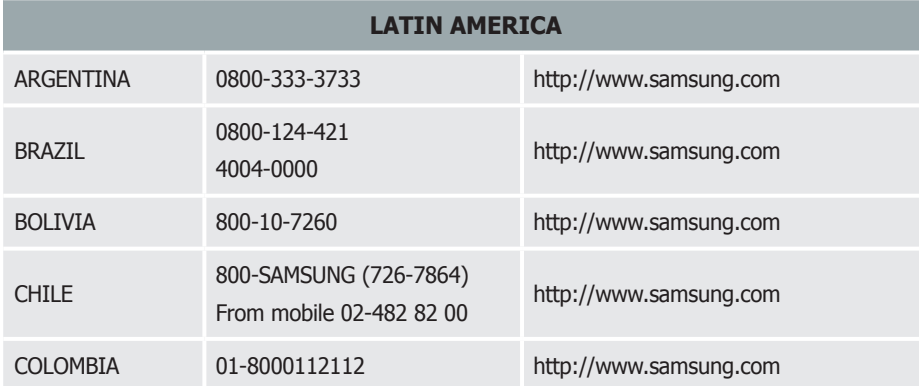

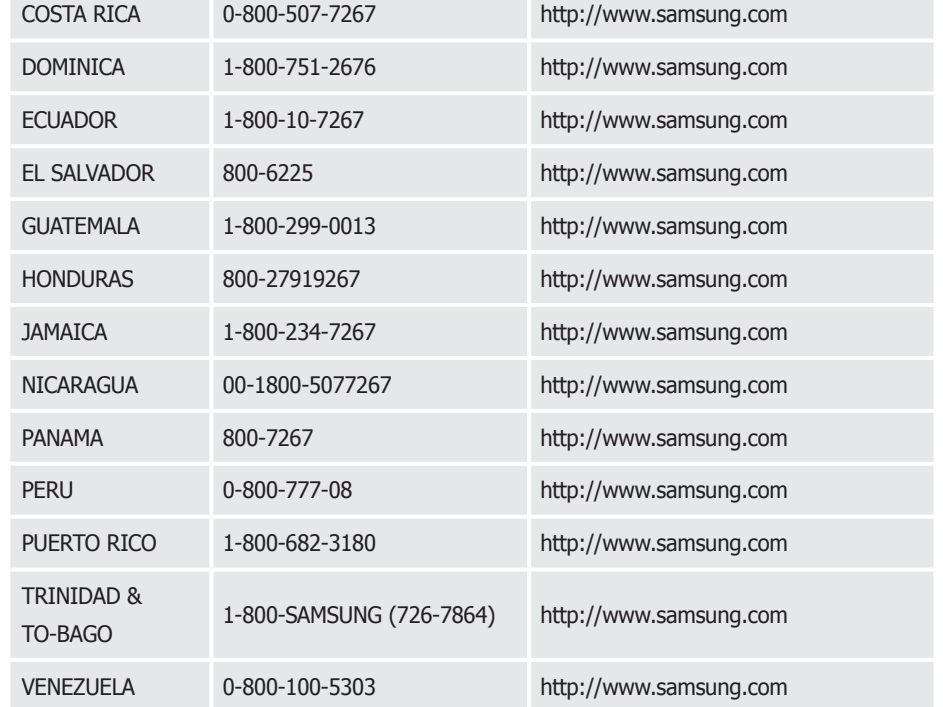

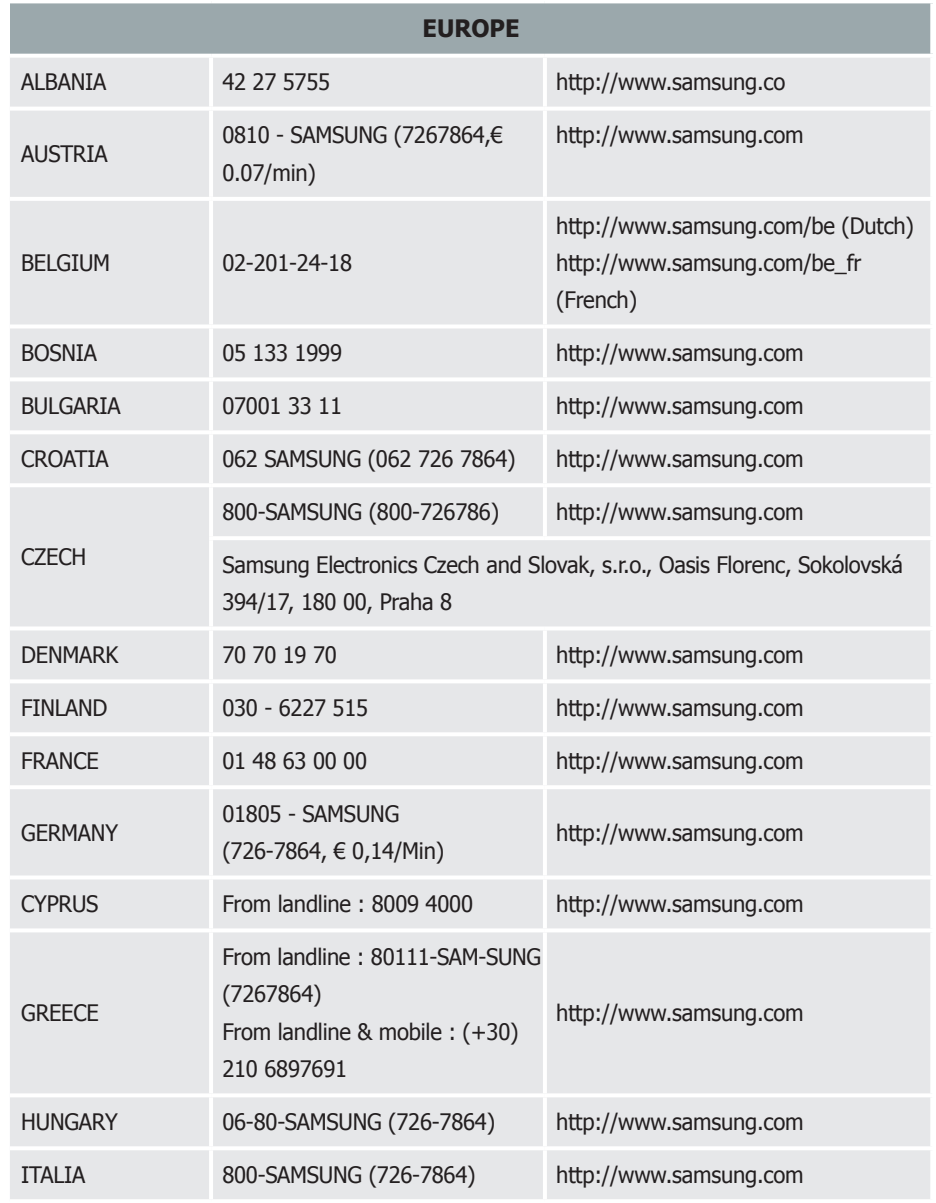

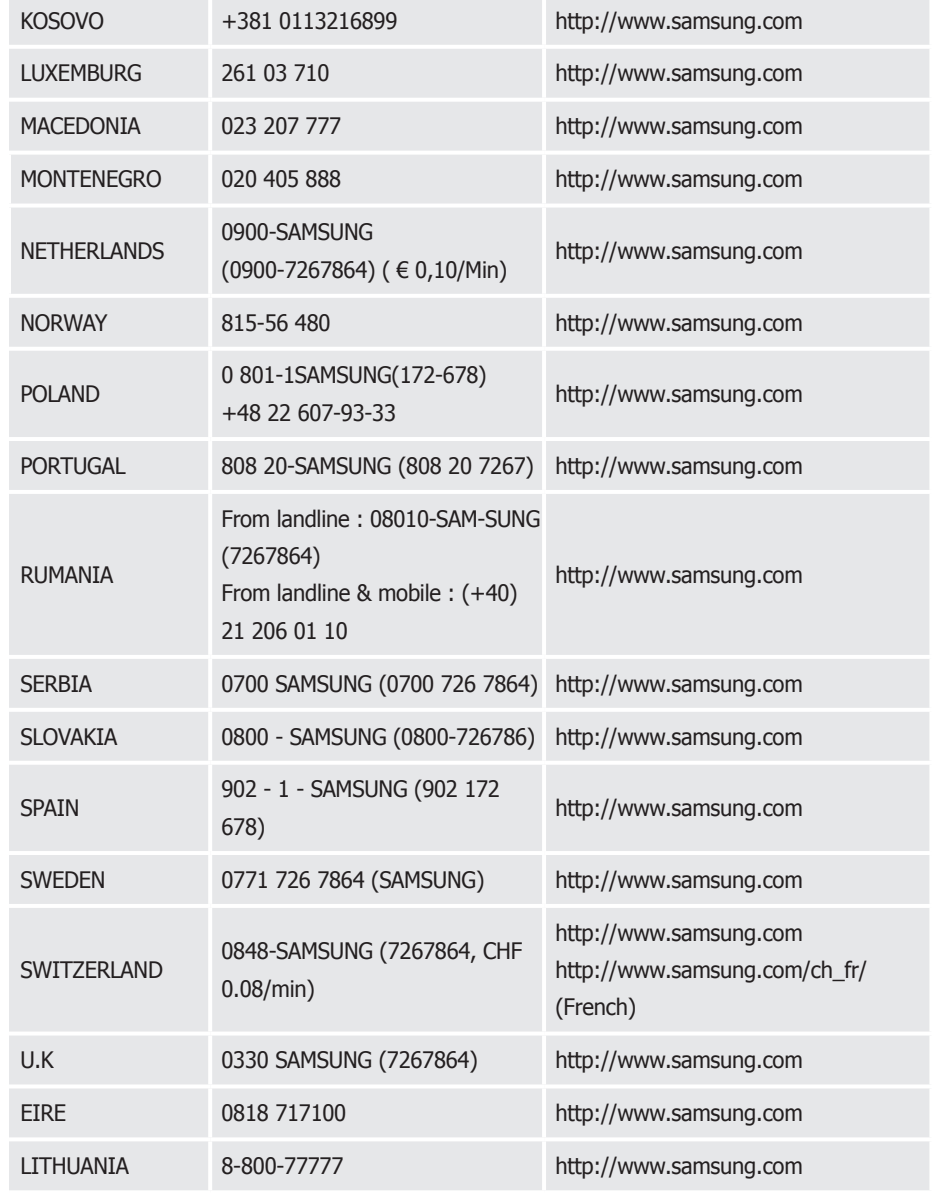

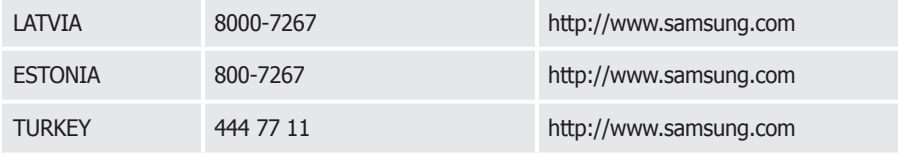

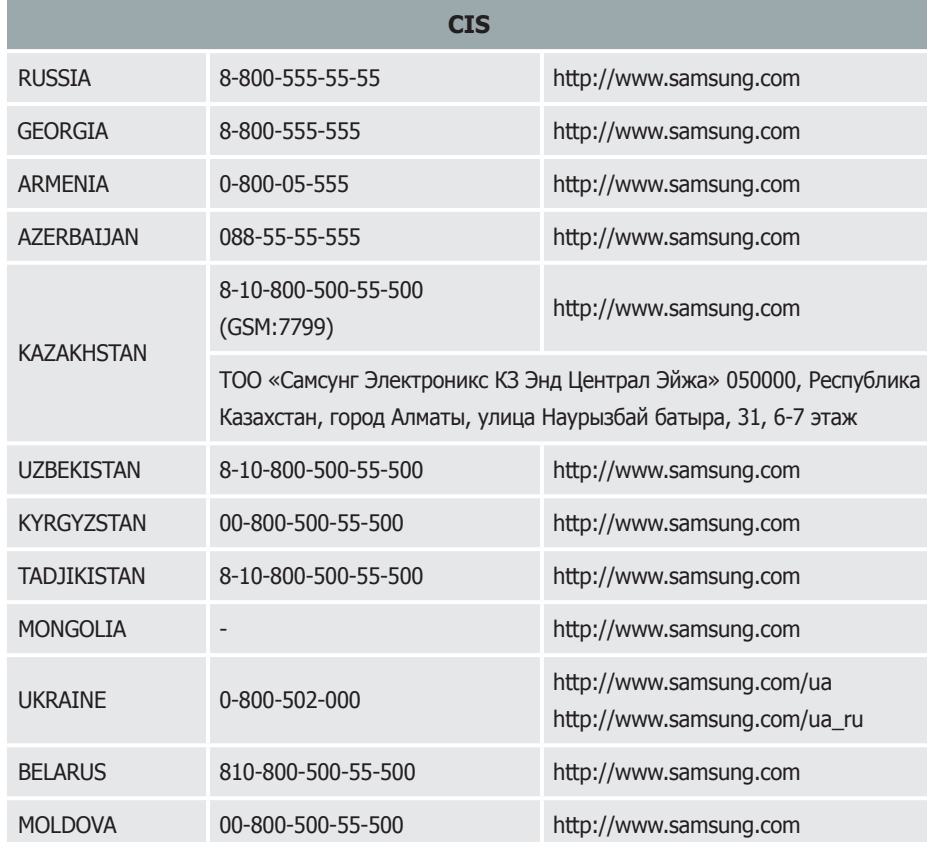

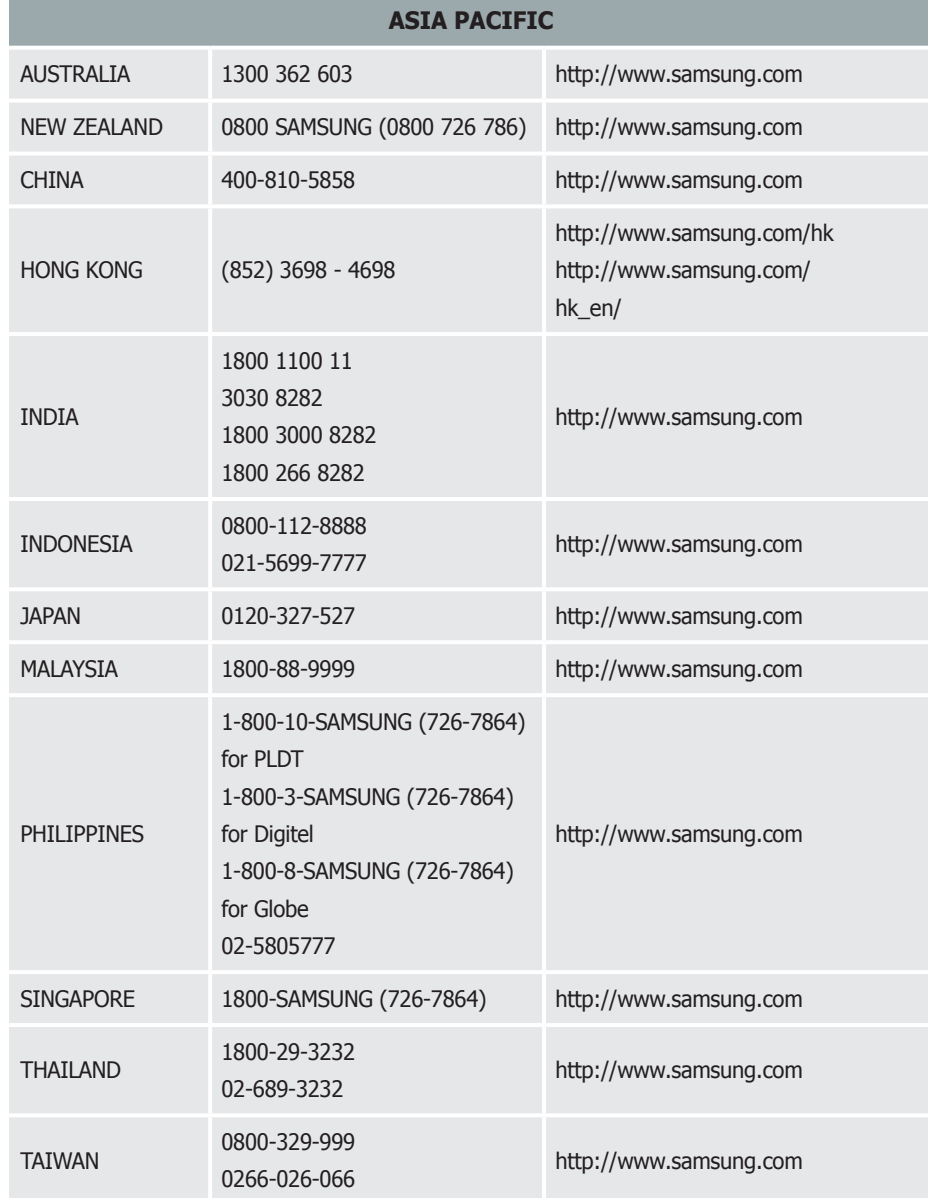

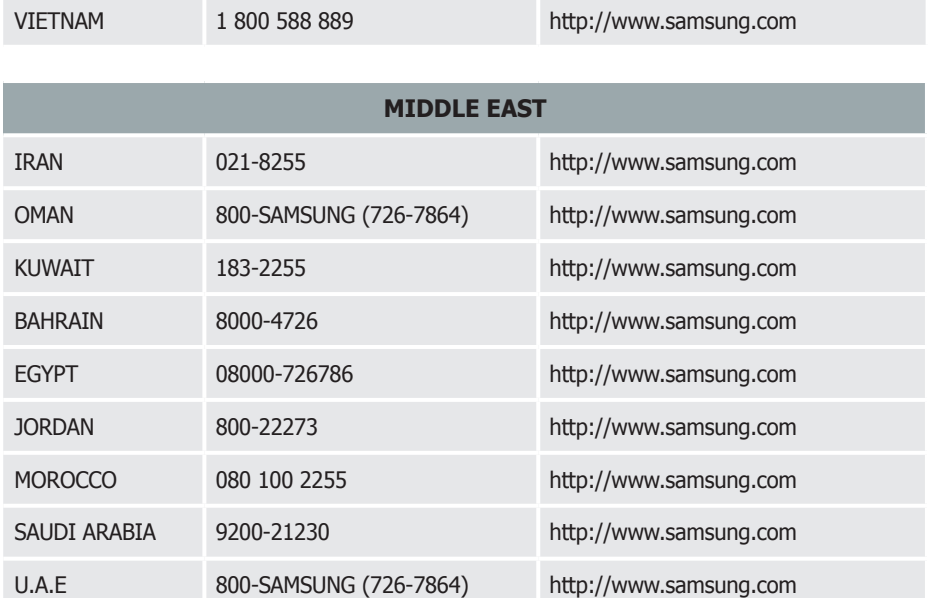

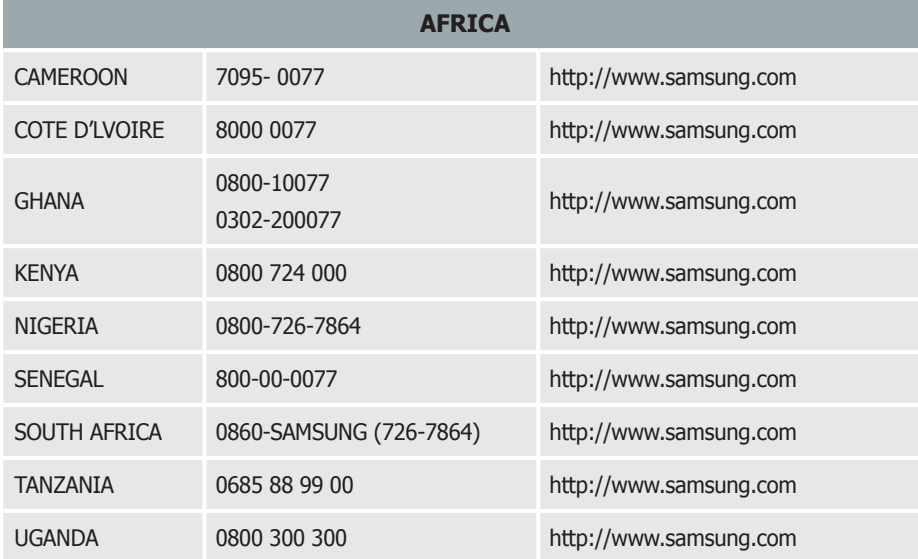

ООО «Самсунг Электроникс Рус Калуга», 249002, Калужская обл., Боровский р-н, д. Коряково, Первый Северный проезд, владение 1

Самсунг Электроникс Словакия С.Р.О., Хвиздославова 807, 924 27 Галанта, Словакия.

Тянжин Самсунг Электроникс Компани», 12, 4-я Авеню, Донгтинг роад, Тянджин Экономик-Текнолоджикал Девелопмент Эриа, Тянжин, 300457, КНР

Производитель

Тянжин Самсунг Электроникс Дисплей Ко. Лтд.», 17-19, Форс роад, Микроэлектроникс Индастриал Парк, Джинганг роад, Тянжин, 300385, КНР

Самсунг Электроникс Хангариан Прайвет Ко., Лтд., Н-5126 Жашфнижару, Самсунг тер 1, Венгрия.

## <span id="page-44-0"></span>**Правильная утилизация**

#### **Надлежащая утилизация этого изделия**

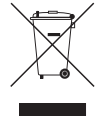

(Данные правила действуют в странах Европейского Союза и других европейских странах с раздельной системой сбора мусора)

Наличие данного значка показывает, что изделие и его электронные аксессуары (например, зарядное устройство, гарнитура, кабель USB) по окончании их срока службы нельзя утилизировать вместе с бытовыми отходами. Во избежание нанесения вреда окружающей среде и здоровью людей при неконтролируемой утилизации, а также для обеспечения возможности их переработки для повторного использования утилизируйте изделие и его электронные аксессуары отдельно от прочих отходов.

Сведения о месте и способе утилизации изделия в соответствии с нормами природоохраны можно получить у продавца или в соответствующей государственной организации.

Бизнес-пользователи должны обратиться к поставщику и ознакомиться с условиями договора покупки. Запрещается утилизировать изделие и его электронные аксессуары вместе с другими производственными отходами.

#### **Правильная утилизация аккумуляторов**

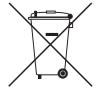

(Действует во всех странах Европейского союза и других странах Европы, принявших систему отдельного возврата батарей.)

Подобная маркировка на батарее, упаковке или в руководстве свидетельствует о том, что батарею, установленную в данном устройстве, нельзя утилизировать вместе с другими бытовыми отходами. Символы химических элементов Hg, Cd или Pb в маркировке указывают на то, что в батарее содержится ртуть, кадмий или свинец в концентрации, превышающей уровни, установленные директивой EC 2006/66.

Замену встроенной батареи может производить только специалист. Для получения информации по замене данной батареи обратитесь к поставщику услуг. Не пытайтесь извлечь батарею и не бросайте ее в огонь. Не разбирайте, не ломайте батарею и не делайте в ней отверстий. Если вы собираетесь утилизировать устройство, пункт приема отходов должен предпринять все необходимые меры по переработке и утилизации устройства, включая батарею.

## **Оптимальное качество изображения и предотвращение появления остаточного изображения**

## **Оптимальное качество изображения**

- Чтобы добиться оптимального качества изображения, отрегулируйте разрешение и частоту обновления с помощью панели управления в режиме Windows, как указано ниже. Если не выбрать оптимального разрешения, то качество изображения ЖКмониторов с TFT-матрицей может быть снижено.

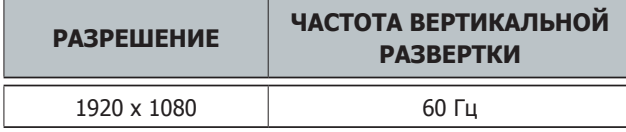

- Вследствие особенностей производства данного устройства приблизительно 1 пиксел из миллиона (1 часть на миллион) может быть светлее или темнее остальных пикселов ЖК-дисплея. Это не влияет на работу устройства.

#### **ЧИСЛО СУБПИКСЕЛОВ В ЗАВИСИМОСТИ ОТ ТИПА ЖК-ДИСПЛЕЯ**

6,220,800

- В отличие от мониторов с электронно-лучевой трубкой, для ЖК-мониторов с TFTматрицей (ввиду особенностей дисплея) можно настроить только одно разрешение, обеспечивающее оптимальное качество изображения. Поэтому использование разрешения, отличного от заданного, может снизить качество изображения. Чтобы этого избежать, рекомендуется выбрать оптимальное разрешение, заданное для используемого монитора.
- На краях панелей SIP\* возможно рассеивание светового потока, обусловленное принципами работы панелей SIP. Это явление не влияет на работу изделия. (\*SIP : Sensor in Pixel)
- Это явление наиболее заметно на черном дисплее при низкой контрастности. Чтобы уменьшить эффект рассеивания светового потока, в качестве фона экрана рекомендуется использовать цвет, который ярче 20-го уровня шкалы серого.

## <span id="page-45-0"></span>**Предотвращение появления остаточного изображения**

#### **Что такое остаточное изображение?**

Такая разница между электродами со временем увеличивается, и из-за этого жидкие кристаллы становятся все тоньше и тоньше. Когда это происходит, при смене изображения на экране может оставаться предыдущее изображение. Чтобы избежать подобного эффекта, следует уменьшать растущую разницу напряжения.

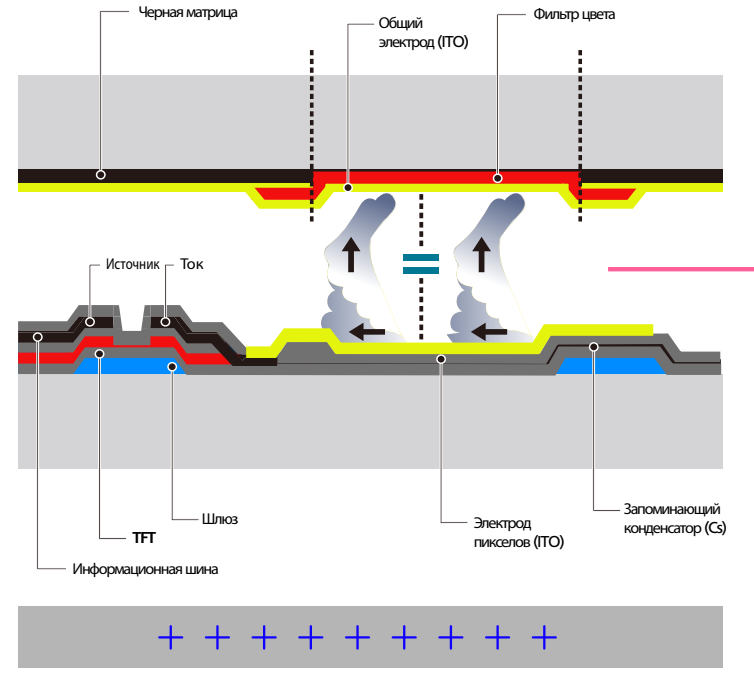

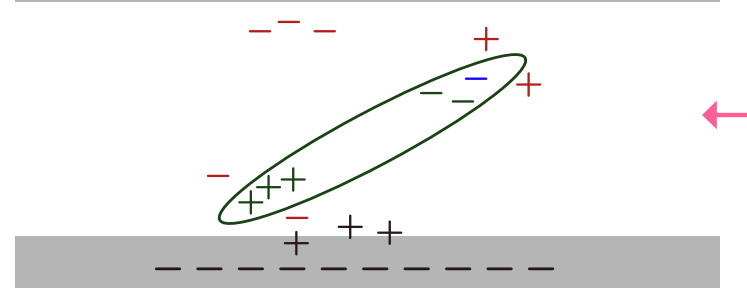

- Выключение питания, экранная заставка и режим энергосбережения

После каждого использования изделия в течение 8 часов его следует выключать на 16 часов.

Настройте выключение изделия в соответствии со спецификацией блока питания в свойствах дисплея изделия.

- Регулярное изменение цвета

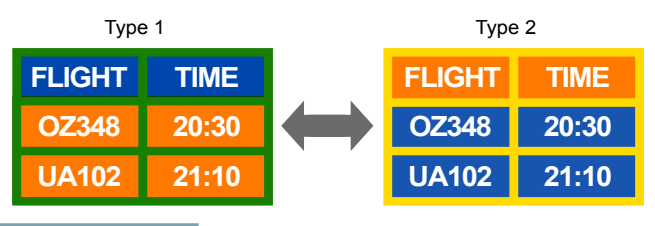

#### **ПРИМЕЧАНИЕ**

Выполняйте переключение между двумя цветами каждые 30 минут, как показано выше.

- Избегайте сочетаний цвета текста и цвета фона с контрастирующей яркостью. Избегайте использования серого цвета, так как он может способствовать образованию остаточного изображения.

Избегайте использования цветов с контрастирующей яркостью (черный и белый, серый).

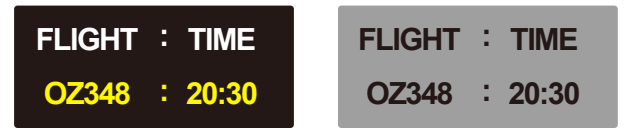

- Регулярное изменение цвета текста

Используйте насыщенные цвета одинаковой яркости. Интервал: изменяйте цвет текста и фона каждые 30 минут

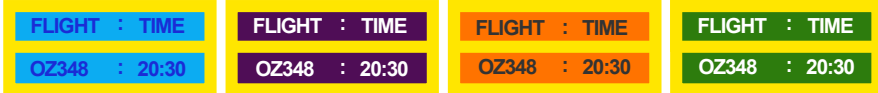

Перемещайте и изменяйте цвет текста каждые 30 минут, как показано ниже.

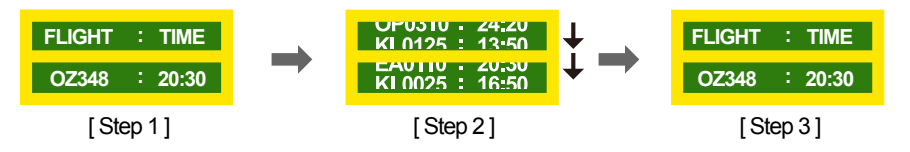

Периодически запускайте движущееся изображение вместе с логотипом. Интервал: отображайте движущееся изображение с логотипом в течение 60 секунд после 4-часового использования.

Лучший способ предотвратить появление остаточного изображения на изделии выключать питание или установить экранную заставку, которая будет включаться во время простоя. Гарантийное обслуживание также будет ограничено согласно инструкциям руководства пользователя.

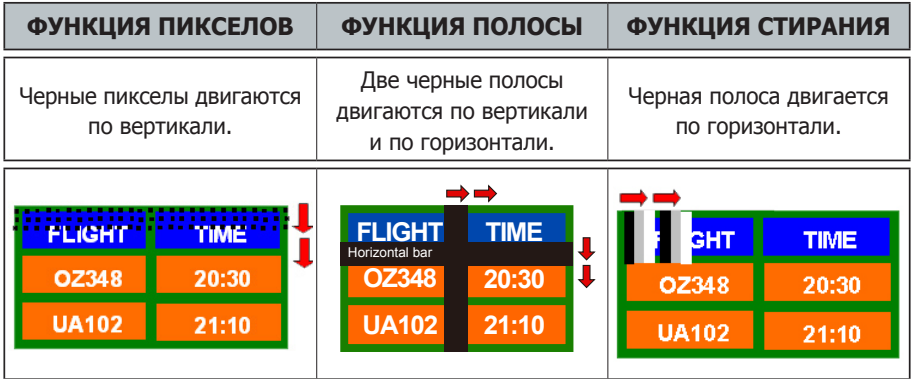

## **Указатель**

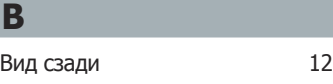

**O** [Остаточное изображение](#page-45-0) 46

#### **У**

**Э**

[Устранение неисправностей](#page-35-0) 36

[Экранное меню](#page-33-0) 34 [Элементы, приобретаемые](#page-10-0)  [отдельно](#page-10-0) 11

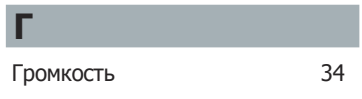

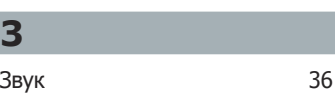

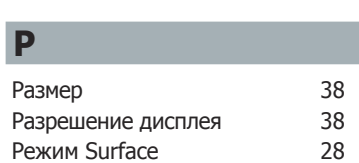

[Повторная установка Windows 7](#page-32-0) 33

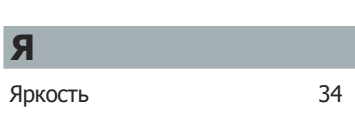

## **И**

[Источник входного сигнала](#page-33-0) 34

#### **К**

[Карта памяти](#page-26-0) 27 [Компоненты](#page-10-0) 11

## **С**

**П**

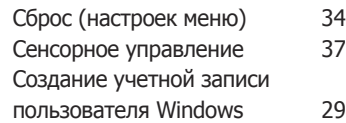